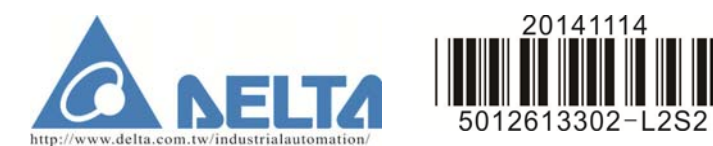

# **VFD-L Series Instruction Sheet**

### **1 Preface**

Thank you for choosing DELTA's VFD-L series AC Drive. The VFD-L series is manufactured using high-quality components, material and incorporating the latest microprocessor technology available.

This manual will help in the installation, parameter setting, troubleshooting, and daily maintenance of the AC motor drive. To guarantee safe operation of the equipment, read the following safety guidelines before connecting power to the AC motor drive. Keep this operating manual handy and distribute to all users for reference. Important Notes:

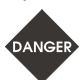

- ¾ *AC input power must be disconnected before any maintenance. Do not connect or disconnect wires while power is applied to the circuit. Only qualified technicians should perform maintenance on the VFD-L.*
- ¾ *A charge may still remain in the DC-link capacitor with hazardous voltages even after the power has been turned off. To avoid personal injury, do not remove the cover of the AC drive until all "DISPLAY LED" lights on the digital keypad are off. Please note that there are live components exposed when the AC drive is open,. Be careful to not touch these live parts.*
- ¾ *The AC drive may be destroyed beyond repair if power is misapplied to the input/output terminals. Never connect the AC drive output terminals U/T1, V/T2, W/T3 directly to the AC main circuit power supply.*

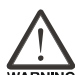

- ¾ *There are highly sensitive MOS components on the printed circuit boards. These components are especially sensitive to static electricity. To avoid damaging these components, do not touch the circuit boards with metal objects or your bare hands.*
- ¾ *Ground the VFD-L using the ground terminal. The grounding method must comply with the laws of the country where the AC drive is to be installed.*

### **2 Receiving and Inspection**

This VFD-L AC drive has gone through rigorous quality control tests at the factory before shipment. Since many things may happen during shipping, please check for the following after receiving the AC motor drive. ◎ Inspect the unit to insure it was not damaged during shipment. ◎ Make sure that the part number indicated on the nameplate corresponds

with the part number of your order.

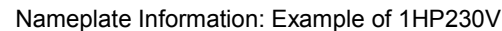

"If the AC Drive model is VFD002L11AD; VFD004L11AD; VFD002L21B, VFD004L21B<br>or VFD007L21B, please use power terminals RU.1 and S/L2.<br>"If the AC Drive model is VFD002L21A, VFD004L21Aor VFD007L21A, 1-phase/3 phase<br>power may b R/L1, S/L2, T/L3. \*If the AC Drive model is VFD015L23A, single phase power is not allowed.

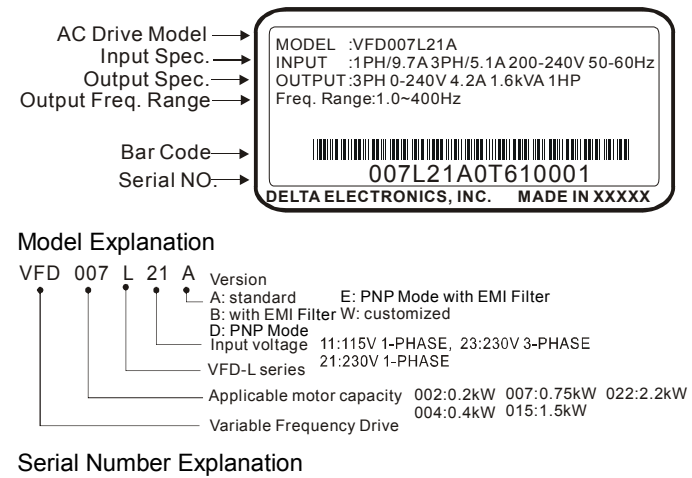

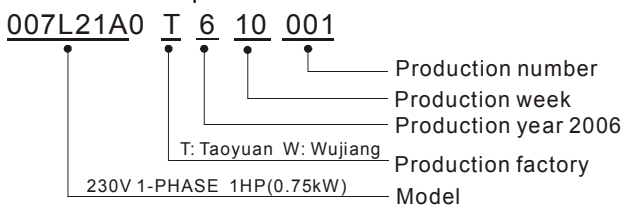

If there is any nameplate information not corresponding to your purchase order or any problem, please contact your distributor. **Dimension** 

Figure1

For models:VFD002L11A, VFD002L11B, VFD002L21A, VFD002L21B, VFD004L11A, VFD004L11B,

VFD004L21A, VFD004L21B, VFD004L21D, VFD004L21E, VFD007L21A, VFD007L21B, VFD007L21D, VFD007L21E, VFD015L21W, VFD015L23A

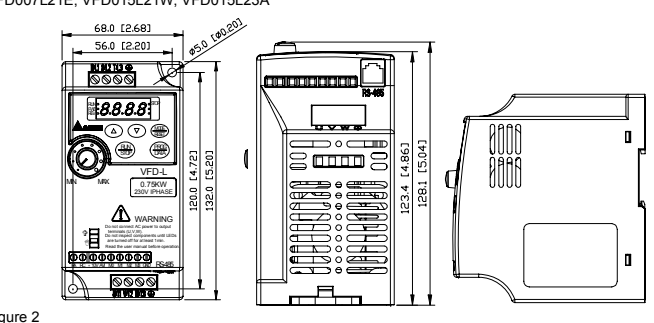

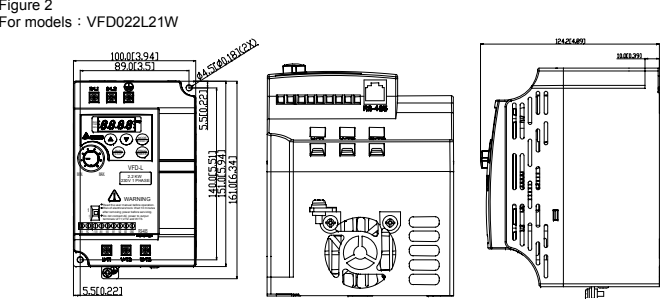

Figure 1 For models:VFD002L11A, VFD002L11B, VFD002L21A, VFD002L21B, VFD004L11A, VFD004L11B, VFD004L21A, VFD004L21B, VFD004L21D, VFD004L21E, VFD007L21A, VFD007L21B, VFD007L21D, VFD007L21E, VFD015L21W, VFD015L23A

### **3 Wiring**

#### **Basic Wiring Diagram**  Users must connect wiring according to the circuit diagram shown below. Please follow all National and State wiring codes, when wiring the VFD-L.

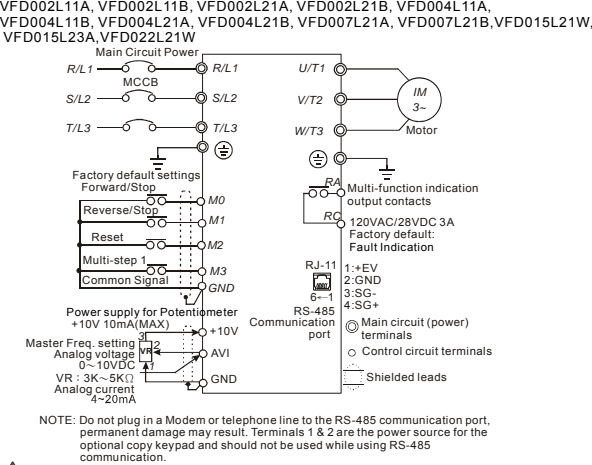

Figure 1 for models of VFD-L series

 $\overrightarrow{6}$  When the AC drive output terminals U/T1, V/T2, and W/T3 are connected to the motor terminals U, V, and W, respectively, the motor will rotate counterclockwise (as viewed from the shaft ends of the motor) when a forward operation command is received. To reverse the direction of motor rotation, switch over any of the two motor leads.

Model VFD015L21W uses power terminals S/L2 and T/L3.

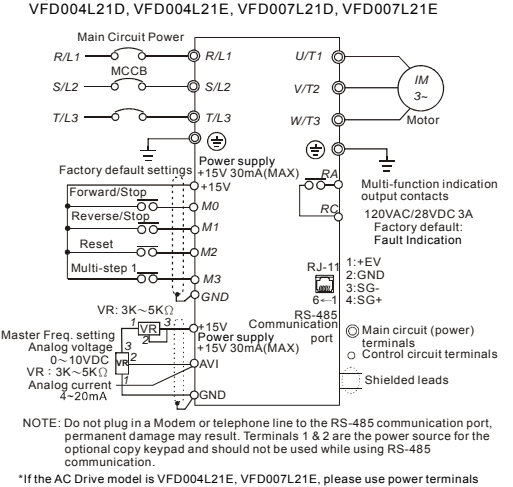

R/L1 and S/L2.<br>"If the AC Drive model is VFD004L21D, VFD007L21D, 1-phase/3 phase power may be<br>used on R/L1, S/L2, T/L3. When VFD004L21D/VFD007L21D use 1-phase power, please<br>select any two of the three input terminals R/L1,

Figure 2 for models of VFD-L series VFD004L21D, VFD004L21E, VFD007L21D, VFD007L21E

#### **Wiring for NPN mode and PNP mode**

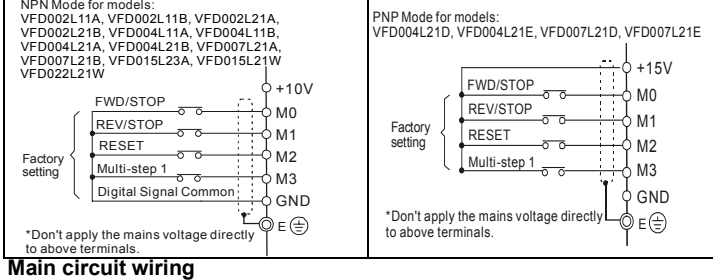

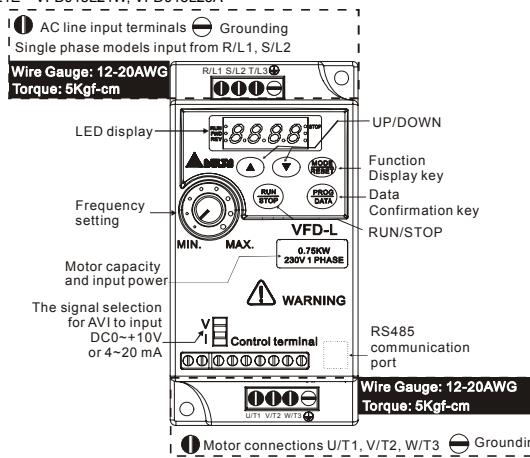

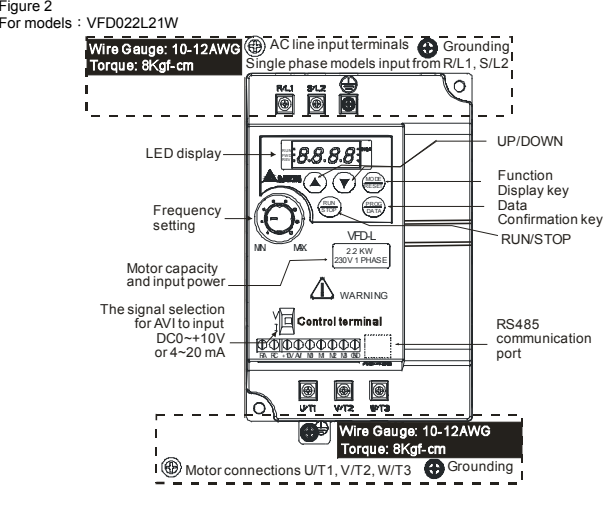

#### **Control circuit wiring**

Wire Gauge:22-24AWG, Torque: 4Kgf-cm VFD022L21W Figure 3 for models: VFD002L11A, VFD002L11B, VFD002L21A, VFD002L21B, VFD004L11A, VFD004L11B, VFD004L21A, VFD004L21B, VFD007L21A, VFD007L21B, VFD015L21W,VFD015L23A

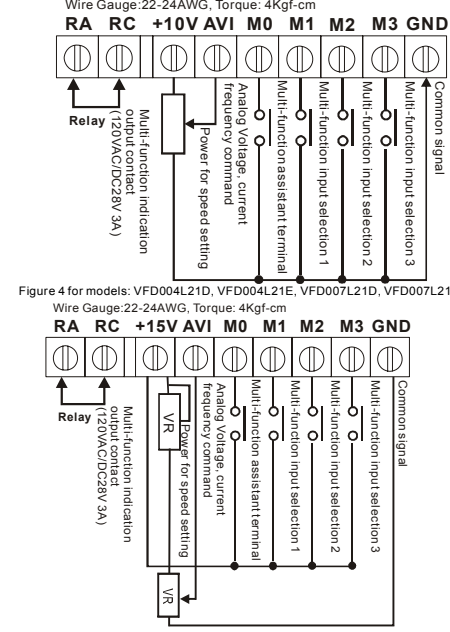

#### **Wiring Notes: PLEASE READ PRIOR TO INSTALLATION.**

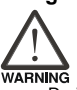

¾ *Do not connect the AC input to any of the U/T1, V/T2, W/T3 terminals, as it will damage the AC drive..* 

¾ *Ensure all screws are tightened to the proper torque rating.* 

1. During installation, follow all national and local electrical, construction, and safety codes for the country the drive is to be installed in.

2. Ensure the appropriate protective devices (circuit breaker or fuses) are connected between the power supply and AC drive.

3. Make sure that the leads are connected correctly and the AC drive is properly grounded. (Ground resistance should not exceed 0.1Ω.)

4. Use ground leads that comply with AWG/MCM standards and keep them as short as possible.

5. Multiple VFD-L units can be installed in one location. All the units should be grounded directly to a common ground terminal. The VFD-L ground terminals may also be connected in parallel, as shown in the figure below. Ensure there are no ground loops.

**Forward running**

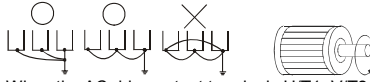

7. Make sure that the power is capable of supplying the correct voltage and required current to the AC drive.

8. Do not attach or remove wiring when power is applied to the AC drive.

9. Do not monitor the signals on the circuit board while the AC drive is in operation. 10. Route the power and control wires separately, or orthogonal to each other.

11. If a filter is required for reducing EMI (Electro-Magnetic Interference), install it as close as possible to AC drive. EMI can also be reduced by lowering the Carrier Frequency.

12. If the AC drive is installed in the place where a load reactor is needed, install the filter close to U/T1, V/T2, W/T3 side of AC drive. Do not use a Capacitor or L-C Filter (Inductance-Capacitance) or R-C Filter (Resistance-Capacitance).

13. When using a general GFCI (Ground Fault Circuit Interrupter), select a current sensor with sensitivity of 200mA or above, and not less than 0.1-second operation time to avoid nuisance tripping. For the specific GFCI of the AC motor drive, please select a current sensor with sensitivity of 30mA or above.

### **4 Summary of Parameters**

Group 0: User Parameters  $\not$ The parameter may be set during operation.

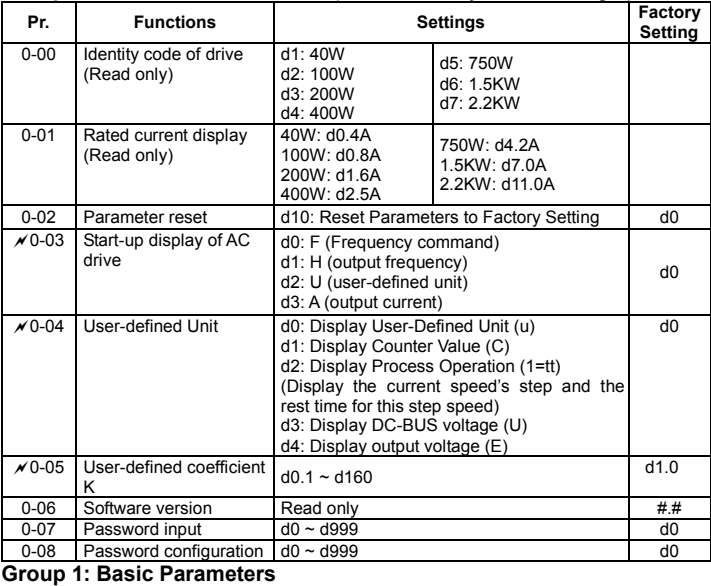

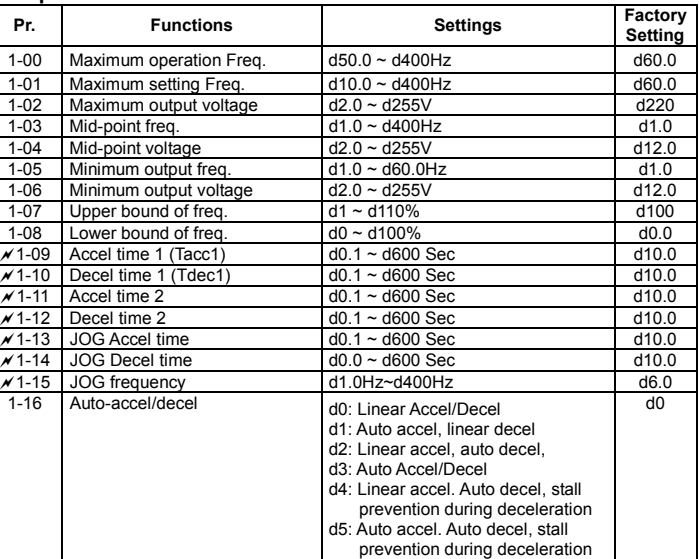

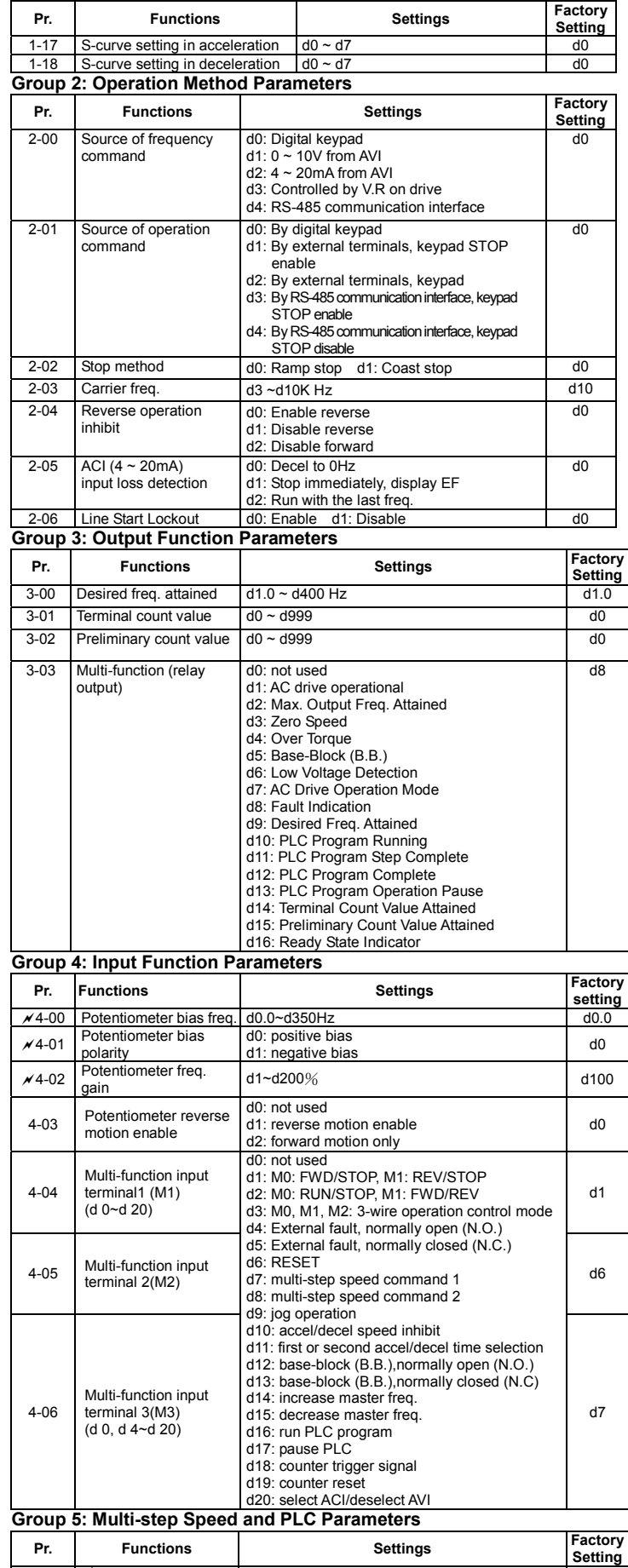

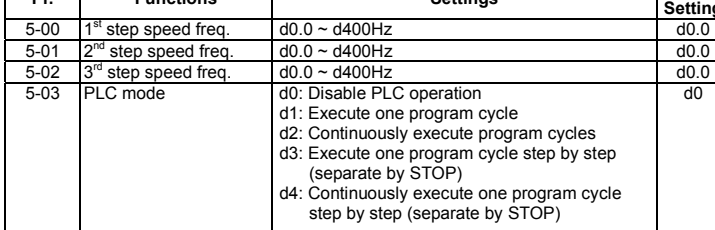

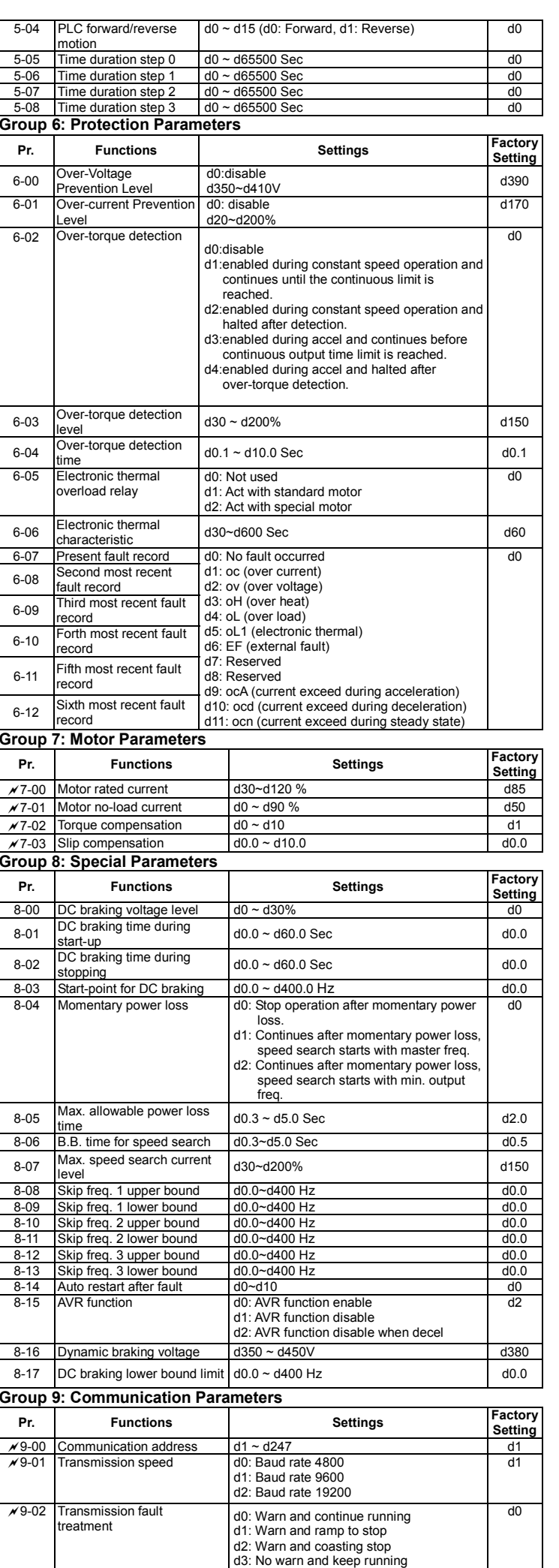

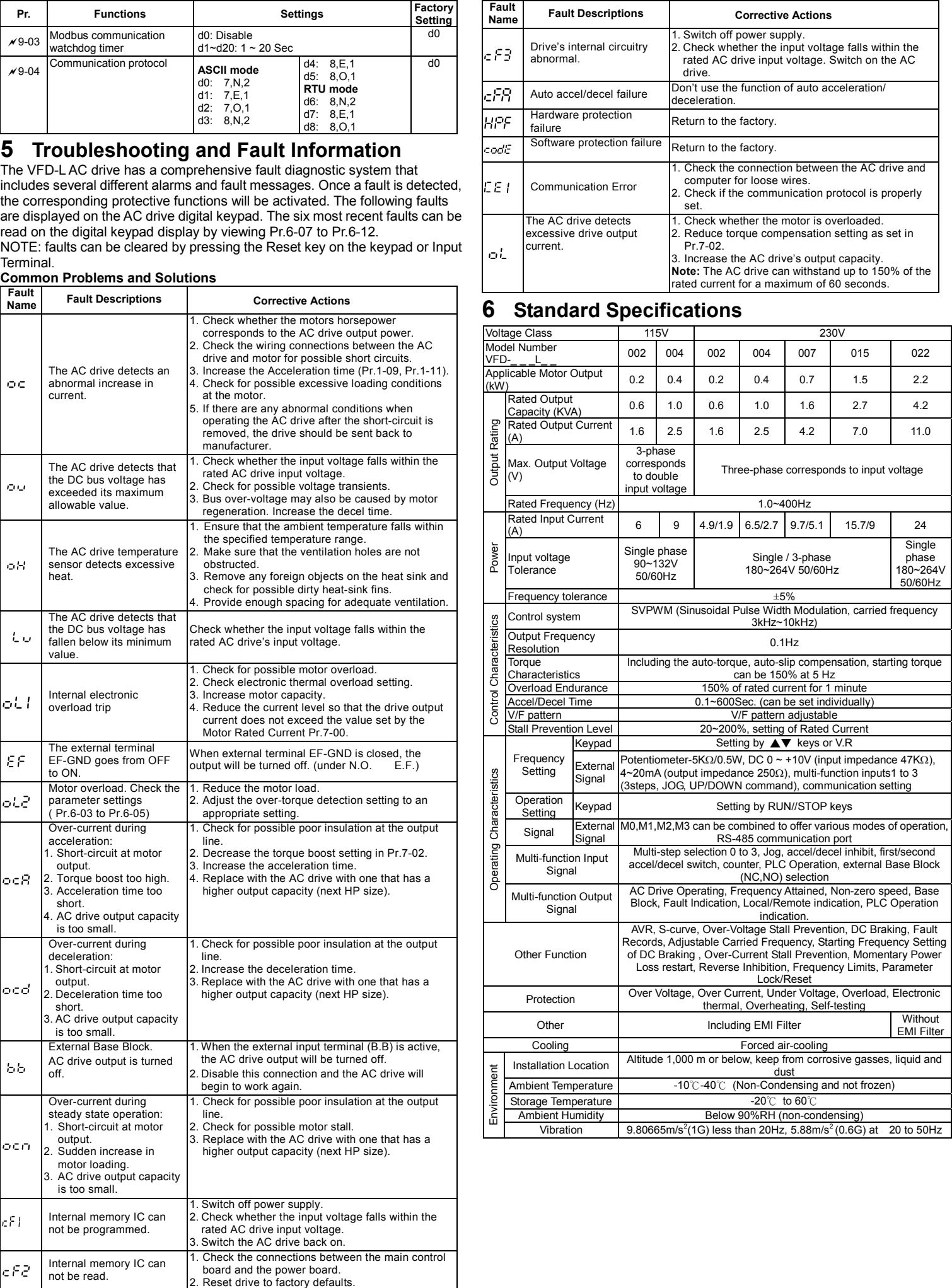

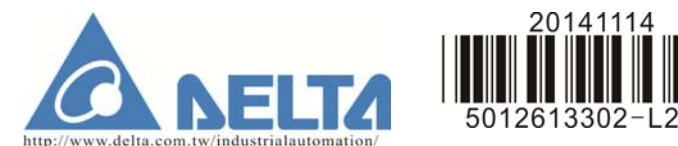

# **VFD-L** 系列說明書

### **1** 序言

感謝您採用台達高性能‧簡易型交流馬達驅動器 VFD-L 系列。VFD-L 係列採用 高品質之元件、材料及融合最新的微電腦控制技術製造而成。

- 
- ¾ 在交流馬達驅動器內部的電子元件對靜電特別敏感,因此不
	- 可將異物置入交流馬達驅動器內部或觸摸主電路板。 ¾ 切斷交流電源後,交流馬達驅動器數位操作器指示燈未熄滅 前,表示交流馬達驅動器內部仍有高壓十分危險,請勿觸摸 內部電路及零組件。
	- ▶ 絕不可將交流馬達驅動器輸出端子 U/T1, V/T2, W/T3 連接 至 AC 電源。
	- ▶實施配線,務必關閉電源。
	- ▶ 交流馬達驅動器端子 激 必正確的接地。

本手冊提供給使用者安裝、參數設定、異常診斷、排除及日常維護本交流馬達 驅動器相關注意事項。為了確保能夠正確地安裝及操作本交流馬達驅動器,請 在裝機之前,詳細閱讀本使用手冊,並請妥善保存及交由該機器的使用者。 以下為特別需要注意的事項:

每部 VFD-L 交流馬達驅動器在出廠前,均經嚴格之品管,並做強化之防撞包裝 處理。客戶在交流馬達驅動器拆箱後,請即刻進行下列檢查步驟。

- ◎ 檢查交流馬達驅動器是否在運輸過程中造成損傷
- ◎ 拆封後檢查交流馬達驅動器機種型號是否與外箱登錄資料相同。

## **2** 交貨檢查

#### 銘牌說明:以 **1HP230V** 為例

如有任何登錄資料與您訂貨資料不符或產品有任何問題,請您與接洽之代理商 或經銷商連絡。

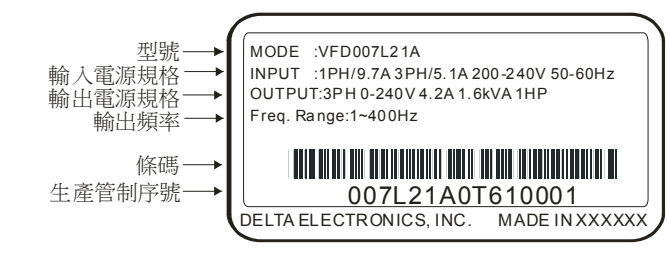

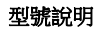

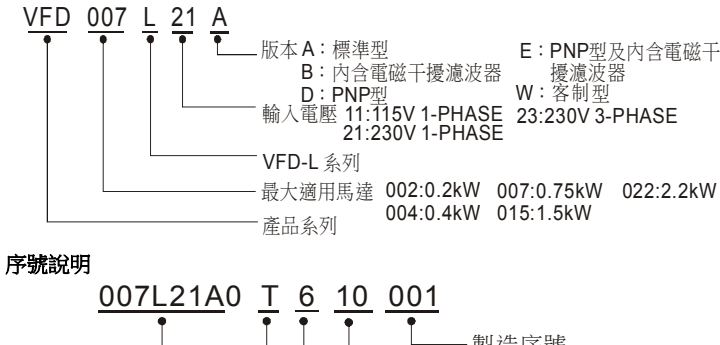

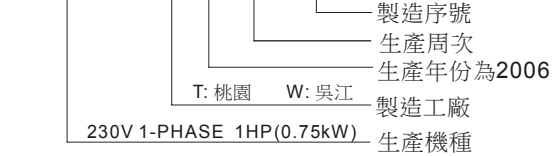

### 外觀尺寸

外觀尺寸圖一

適用機種:VFD002L11A, VFD002L11B, VFD002L21A, VFD002L21B, VFD004L11A, VFD004L11B, VFD004L21A, VED004L21B, VED004L21D, VED004L21E, VED007L21A, VED007L21B, VED007L21D, VED007L21E, VFD015L21W, VFD015L23A

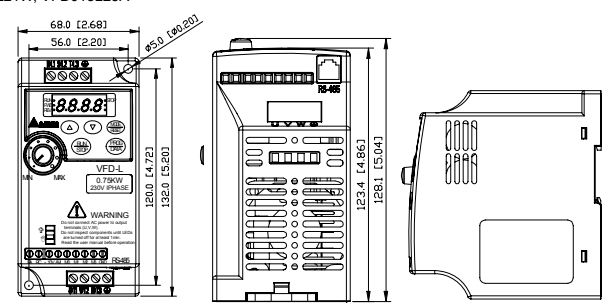

外觀尺寸圖二

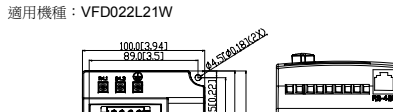

\* 若為單相機種VFD002L21E, VFD004L21E則主回路端子由R/L1、S/L2作為 輸入電源端

\* 標準型單相機種VFD004L21D or VFD007L21D可輸入三相電源. 當使用單相電源時, 輸入電源端可從輸入端子R/L1, S/L2, T/L3任選兩個

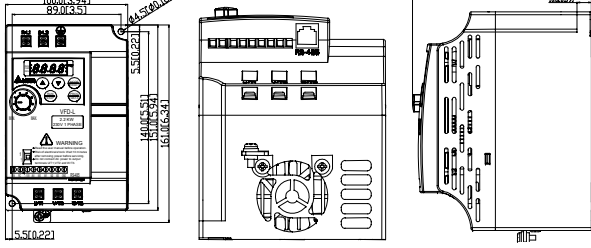

### **3** 配線 基本配線圖

交流馬達驅動器配線部份,分為主回路及控制回路。用戶必須依照下列之配線 回路確實連接。下圖為 VFD-L 出廠時交流馬達驅動器的標準配線圖。若僅用數 位控制面板操作時,只有主回路端子配線。

> 端子台規格:扭力:5Kgf-cm, 線徑:No.10-22AWG, 種類:Copper<br>RAIRC +10VAVIIMO M1IM2IM3 GND 。<br>適用機種:VFD002L11A, VFD002L11B, VFD002L21A, VFD002L21B, VFD004L11A, VFD004L11B, VFD004L21A, VFD004L21B, VFD007L21A, VFD007L21B, VFD015L21W,VFD015L23A,VFD022L21W

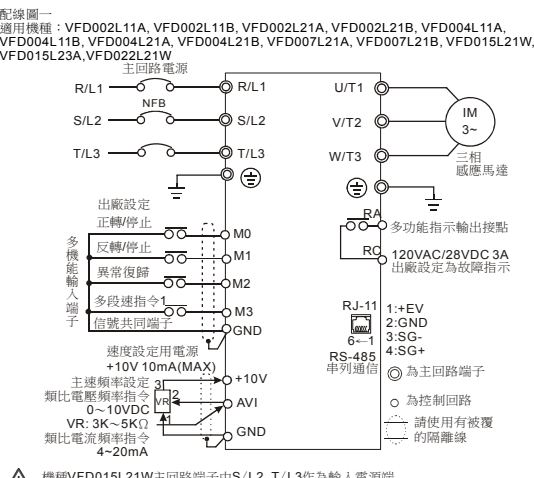

機種VFD015L21W主回路端子由S/L2, T/L3作為輸入電源端<br>機種VFD022L21W主回路端子無T/L3

\*若為單相機種VFD002L11A/B, VFD004L11A/B, VFD002L21B, VFD004L21B<br>VFD007L21B or VFD022L21W則主回路端子由R/L1、S/L2作為輸入電源端<br>\*標準型單相機種VFD002L21A, VFD004L21A or VFD007L21A可輸入三相電源 - 當使用單相電源時,輸入電源端可從輸入端子R/L1, S/L2, T/L3任選兩個<br>\*三相機種VFD015L23A請務必輸入三相電源

端子台規格:扭力:5Kgf-cm, 線徑:No.10-22AWG, 種類:Copper<br>RAIRC **+15VAVI M0 M1 M2 M3 GND** 適用機種:VFD004L21D, VFD004L21E, VFD007L21D, VFD007L21E

¾ 請勿連接 AC 輸入至 U/T1, V/T2, W/T3 任一端子以避免造成變頻器損 壞。

---<br>|配線時,配線線徑規格之選定,請依照電工法規之規定施行配線,以策安全。 三相交流輸入電源與主回路端子(R/L1, S/L2, T/L3)之間的連綫一定要接一個無熔 絲開關及保險絲。最好能另串接一電磁接觸器 (MC) 以在交流電機驅動器保護功 能動作時可同時切斷電源。(電磁接觸器的兩端需加裝 R-C 突波吸收器)

輸入電源 R/L1, S/L2, T/L3 並無相序分別,可任意連接使用;接地端子 → 以第三 ....<br>種接地方式接地。(接地阻抗 100Ω以下)

■ 若將交流馬達驅動器輸出端子 U/T1, V/T2, W/T3 相對連接至馬達 U,V,W 端子,<br>■ 若將交流馬達驅動器輸出端子 U/T1, V/T2, W/T3 相對連接至馬達 U,V,W 端子, 則交流馬達驅動器數位控制面板上正轉 (FWD) 指示燈亮,則表示交流馬達驅動器 執行正轉,馬達旋轉方向如上右圖所示:若逆轉 (REV) 指示燈亮,則表示交流馬 達驅動器執行反轉,旋轉方向與上圖相反。若無法確定交流馬達驅動器輸出端子 U/T1, V/T2, W/T3 連接至馬達 U,V,W 端子是否一對一連接,如果交流馬達驅動器 執行正轉時,馬達為反轉方向,只要將馬達 U,V,W 端子中任意兩條對調即可。

。<br>若交流馬達驅動器出力側端子 U/T1, V/T2, W/T3 有必要加裝雜訊濾波器時,必需 使用電感式 L-濾波器,不可加裝進相電容器或 L-C、R-C 式濾波器。

 如果交流馬達驅動器的安裝場所對干擾相當敏感,則請加裝 RFI 濾波器,安裝位置 離交流馬達驅動器越近越好。PWM 的載波頻率越低,干擾也越少。

 交流馬達驅動器若有加裝一般漏電斷路器以作為漏電故障保護時,為防止漏電斷路 器誤動作,請選擇感度電流在 200mA 以上,動作時間為 0.1 秒以上者。使用交流 馬達驅動器專用漏電斷路器時,請選擇感度電流在 30mA 以上。

配線圖二 適用機種:VFD004L21D, VFD004L21E, VFD007L21D, VFD007L21E

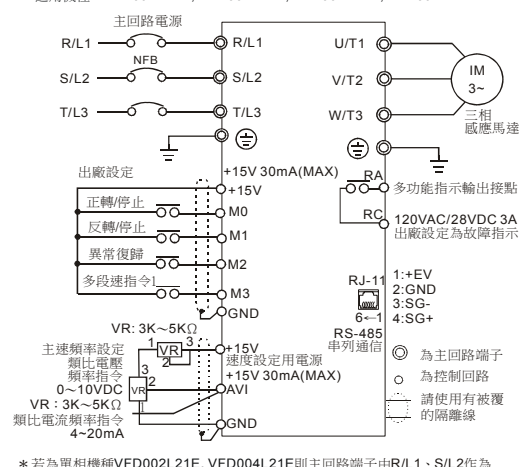

#### **NPN** 模式及 **PNP** 模式的接線

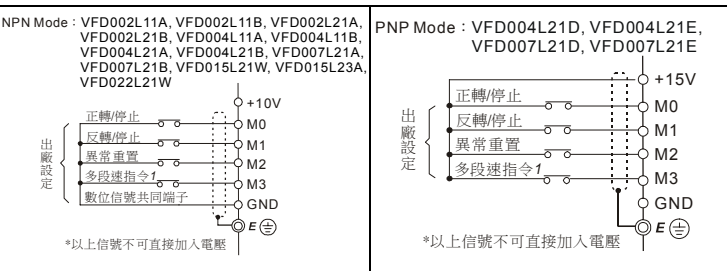

### 主回路配線

主回路配線圖一 適用機種:VFD002L11A, VFD002L11B, VFD002L21A, VFD002L21B, VFD004L11A, VFD004L11B, VFD004L21A VFD004L21B, VFD004L21D, VFD004L21E, VFD007L21A, VFD007L21B, VFD007L21D, VFD007L21E,VFD015L21W, VFD015L23A

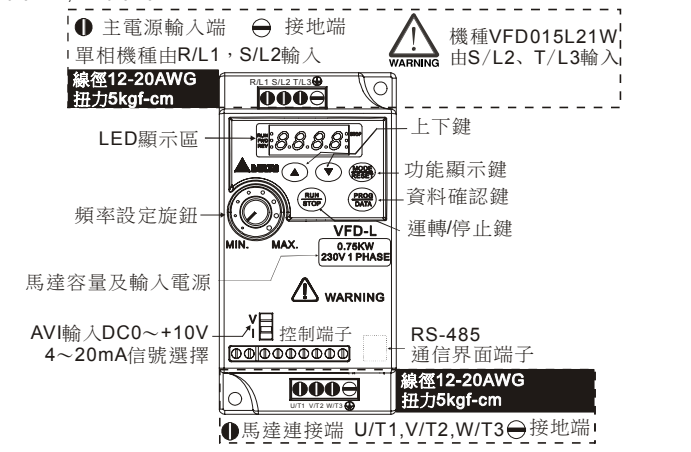

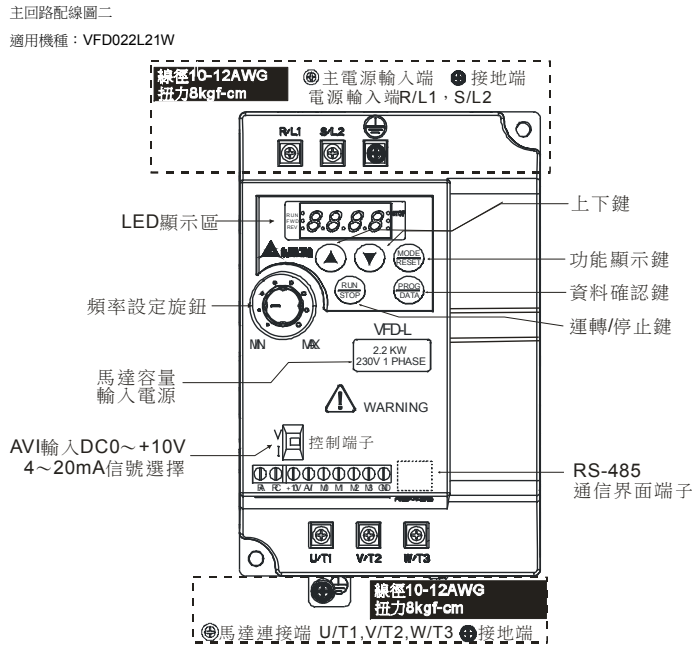

控制回路配線

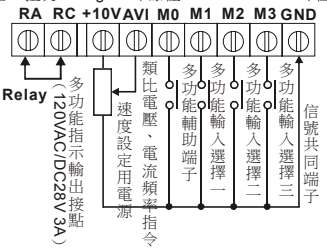

 $\lambda$ 0-

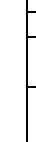

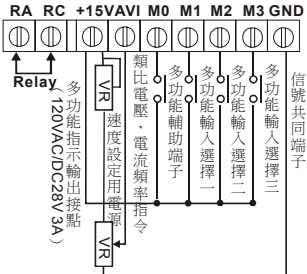

#### 配線注意事項

 $\blacksquare$ 

WARNING

 $\blacksquare$ 

 $\blacksquare$ 

▛

 $\blacksquare$ 

▛

▛

▛

▙

▛

 交流馬達驅動器接地線不可與電銲機、大馬力馬達等大電流負載共同接地,而必須 分別接地。接地配線必須愈短愈好。

數台交流馬達驅動器共同接地時,勿形成接地回路。參考下圖:

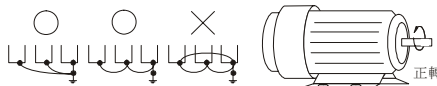

確定供電電源系統的電壓及可供應之最大容量。

當 "數位操作器" 顯示時,請勿連接或拆卸任何配線

請將減速時間加長以避免驅動器跳過電壓保護。

不可將交流電源連接至交流馬達驅動器出力側端子 U/T1, V/T2, W/T3。

主回路端子的螺絲請確實鎖緊,以防止因震動鬆脫產生火花。

 主回路與控制回路的配線必需分離,以防止發生誤動作。如必需交錯請作成 90°的 交叉。

控制配線請儘量使用隔離線,端子前的隔離網剝除段請勿露出。

電源配線請使用隔離線或線管,並將隔離層或線管兩端接地。

### **4** 參數一覽表

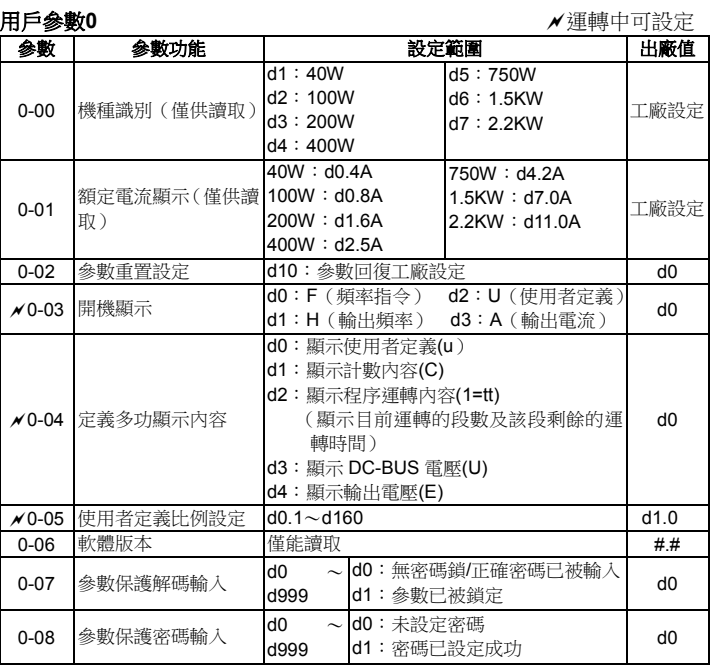

#### 基本參數 **1**

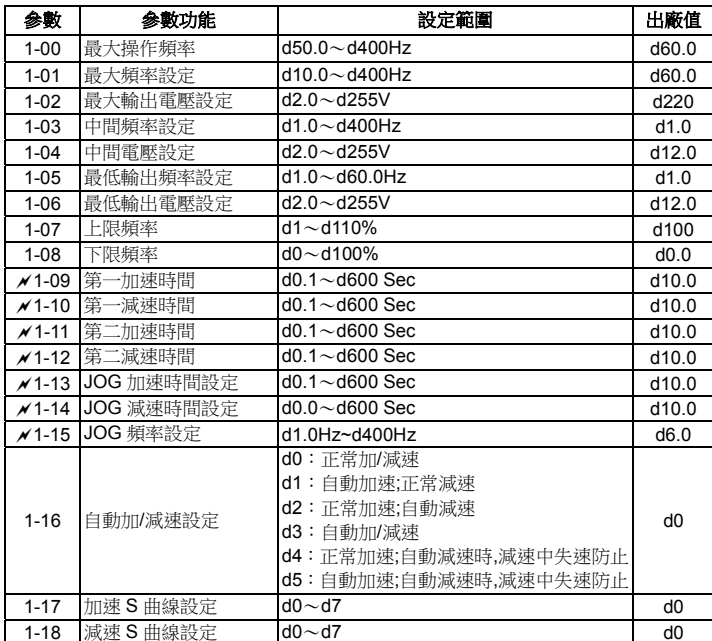

#### 操作方式參數 **2**

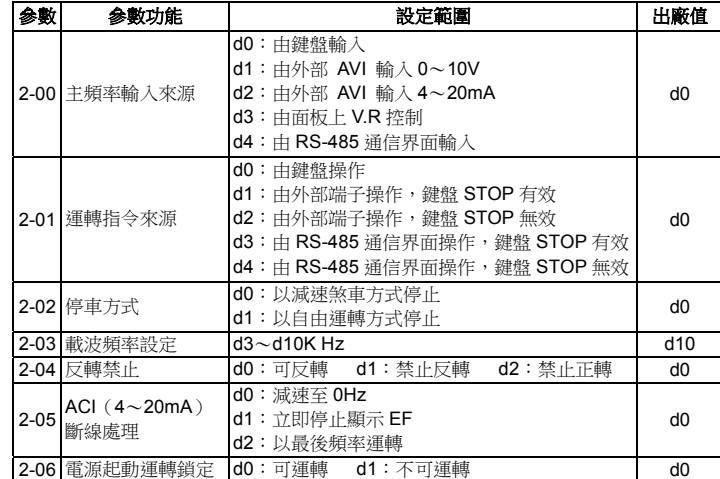

#### 輸出功能參數 **3**

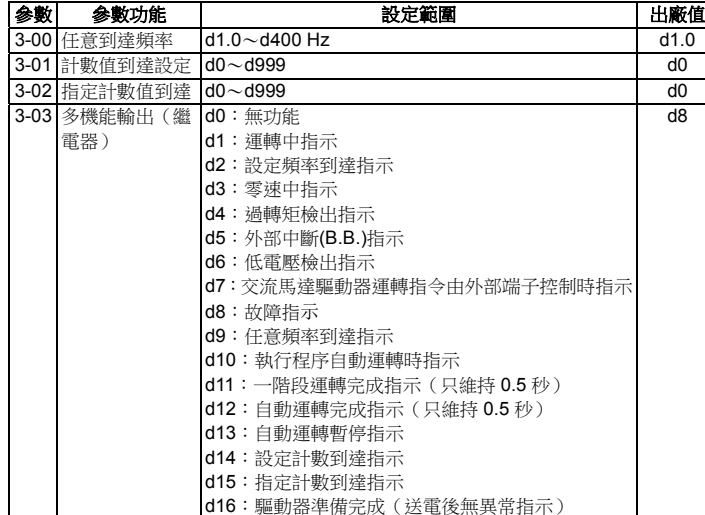

### 輸入功能參數 **4**

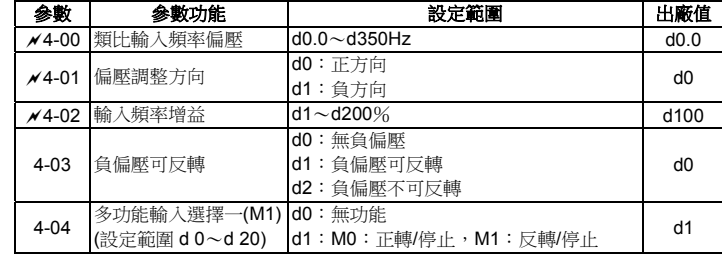

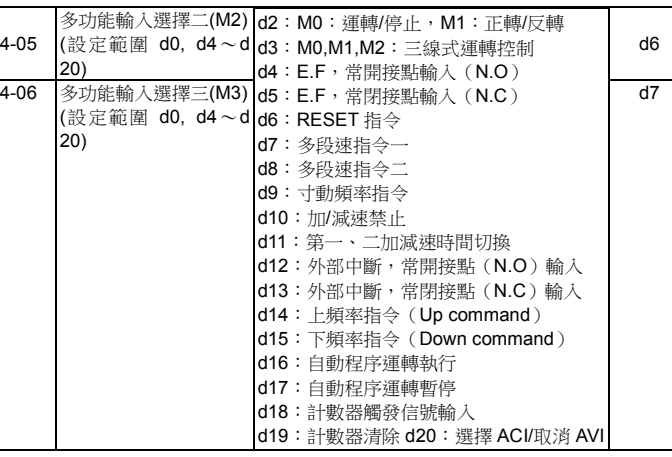

#### 多段速以及自動程序運轉參數 **5**

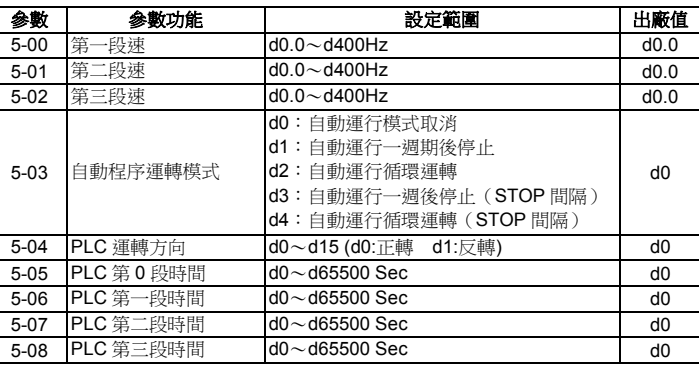

### 保護參數 **6**

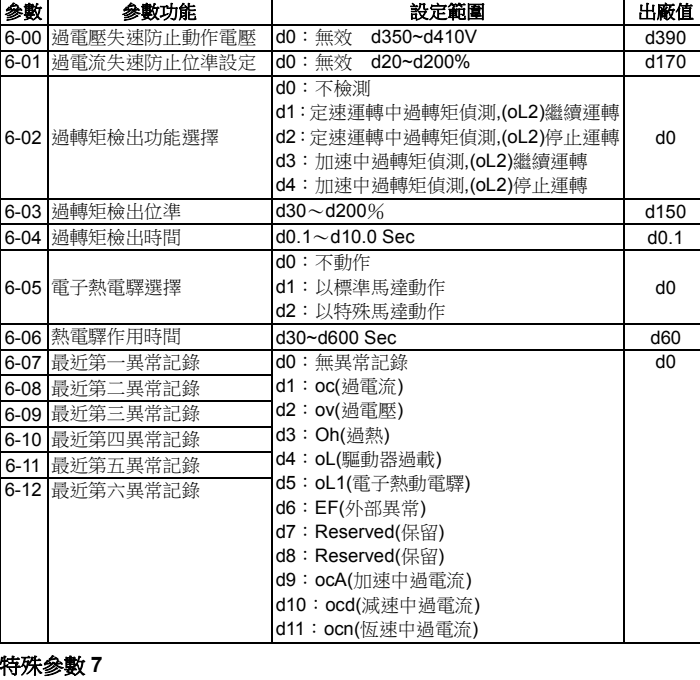

ے ما ص ص ÖС Ė  $\epsilon^{\rm c}$ lc۴  $\in F$ Ь c) 輸 出 電源 控 制 特 性

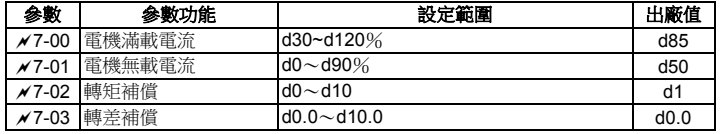

#### 高功能參數 **8**

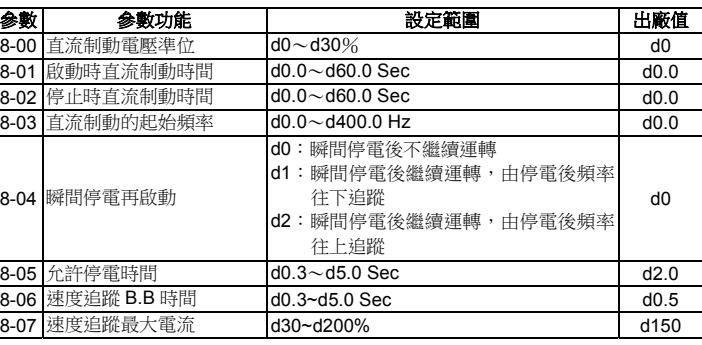

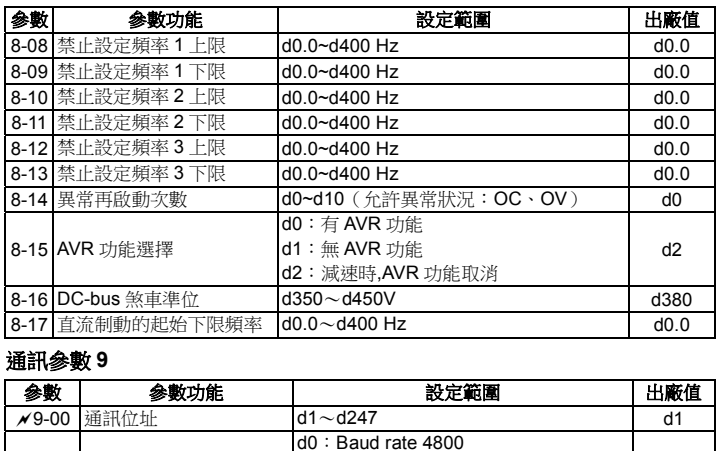

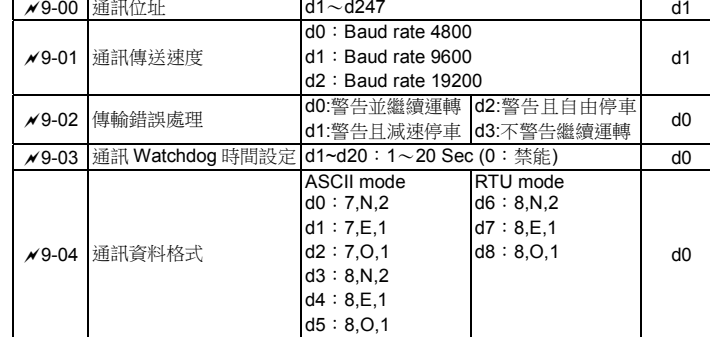

### **5** 錯誤訊息指示與故障排除

交流馬達驅動器本身有過電壓、低電壓及過電流等多項警示訊息及保護功能, 一旦異常故障發生,保護功能動作,交流馬達驅動器停止輸出,異常接點動作, 馬達自由運轉停止。請依交流馬達驅動器之異常顯示內容對照其異常原因及處 置方法。異常記錄會儲存在交流馬達驅動器內部記憶體(可記錄最近六次異常訊 息),可經由數位操作面板讀出。

請注意:異常發生後,必須先將異常狀況排除,按 RESET 鍵才有效。

#### 異常發生及排除方法

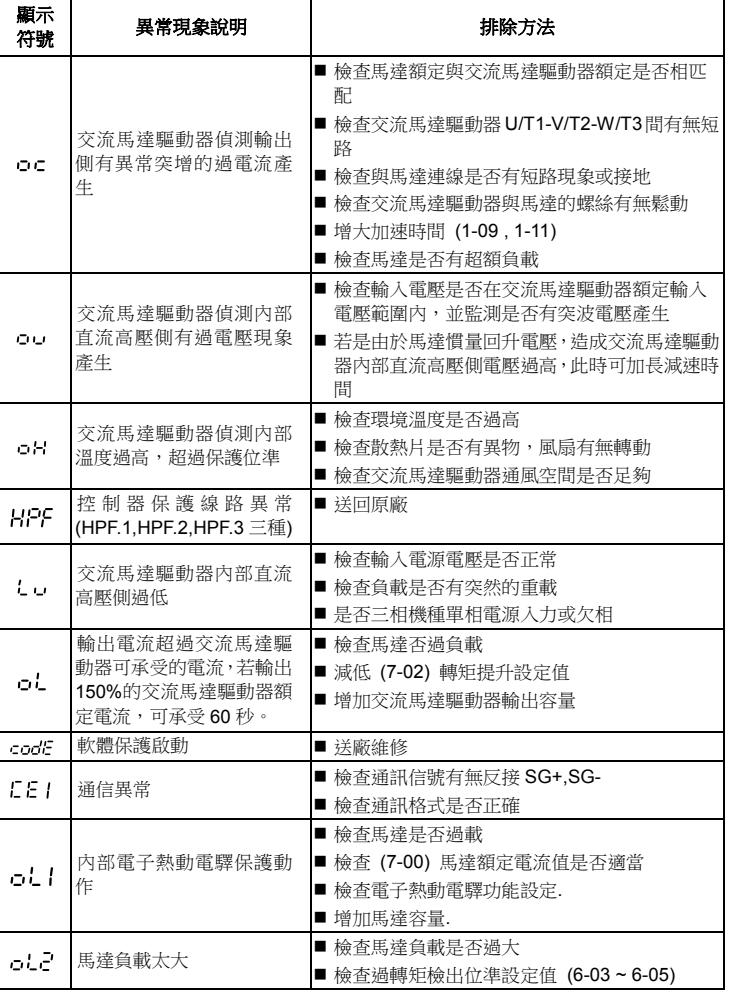

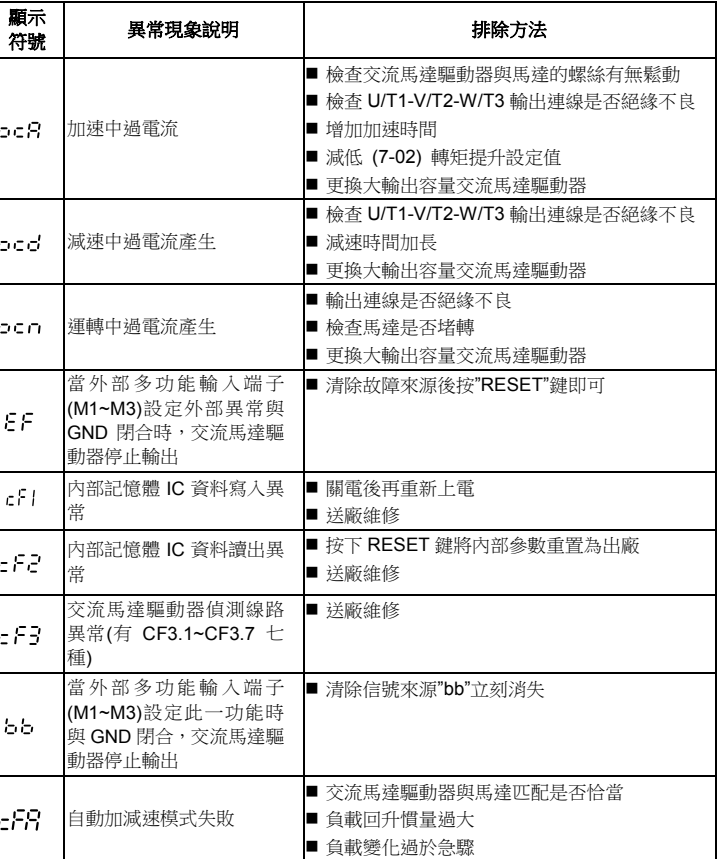

### **6** 標準規格

運 轉 特 性

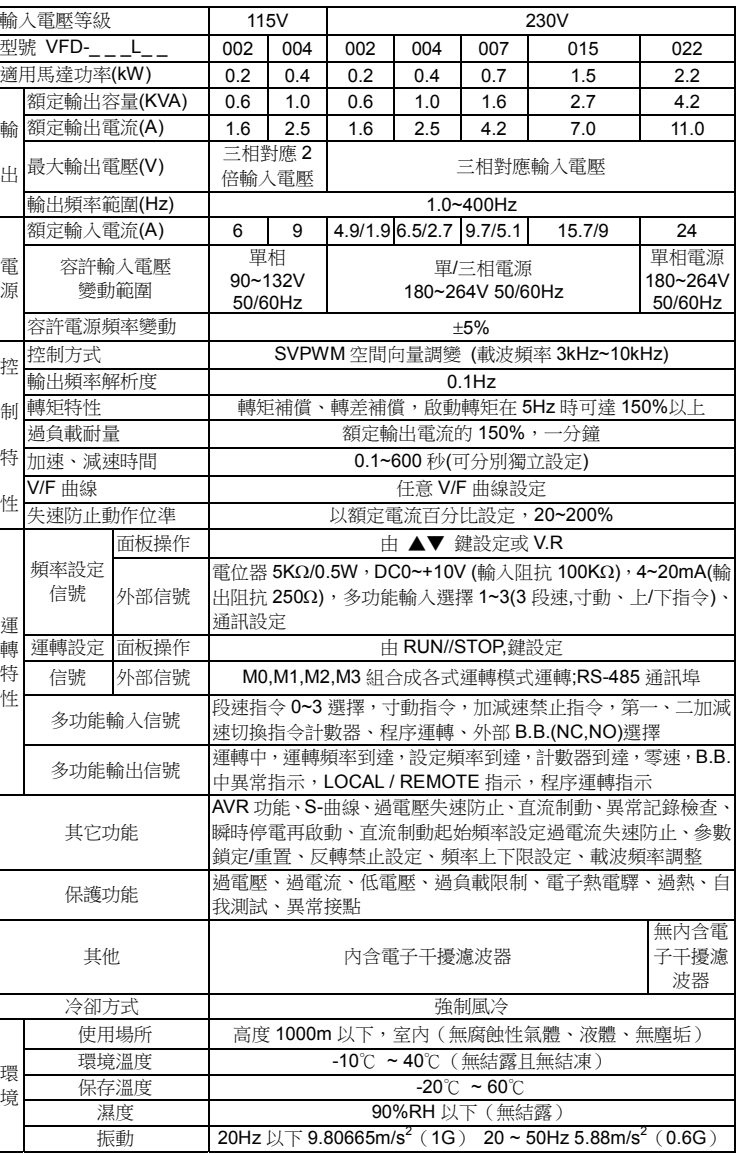

環 境

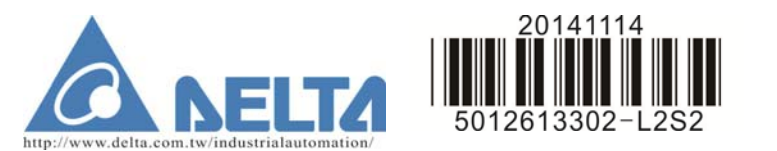

# **VFD-L** 系列说明书

### **1** 序言

感谢您采用台达高性能‧简易型交流电机驱动器 VFD-L 系列。VFD-L 系列采用 高品质的元件、材料及融合最新的微电脑控制技术制造而成。

- 
- ¾ 在交流电机驱动器内部的电子元件对静电特别敏感,因此不可将异物置入交流电机驱动器内部或触摸主电路板。
- ▶ 切断交流电源后,交流电机驱动器数位操作器指示灯未熄灭 前,表示交流电机驱动器内部仍有高压十分危险,请勿触摸 内部电路及零组件。
- ▶ 绝不可将交流电机驱动器输出端子 U/T1, V/T2, W/T3 连接 至 AC 电源。
- ¾ 实施配线,务必关闭电源。
- ▶ 交流电机驱动器端子 ③ 务必正确的接地。

本手册提供给使用者安装、参数设定、异常诊断、排除及日常维护本交流电机 驱动器相关注意事项。为了确保能够正确地安装及操作本交流电机驱动器,请在装机之前,详细阅读本使用手册,并请妥善保存及交由该机器的使用者。 以下为特别需要注意的事项:

每部 VFD-L 交流电机驱动器在出厂前,均经严格的品管,并做强化的防撞包装 处理。客户在交流电机驱动器拆箱后,请即刻进行下列检查步骤。

## **2** 交货检查

◎ 检查交流电机驱动器是否在运输过程中造成损伤。 ◎ 拆封后检查交流电机驱动器机种型号是否与外箱登录资料相同。

#### 铭牌说明:以 **1HP230V** 为例

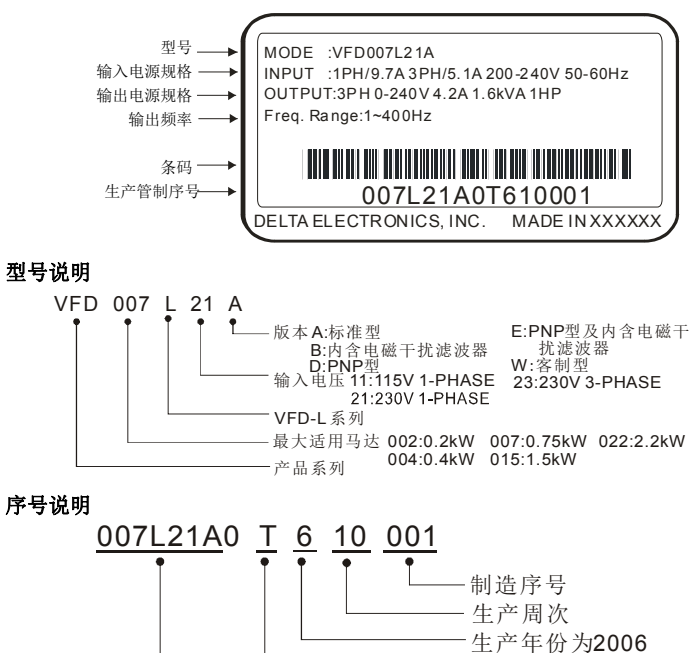

T: 桃园

园 W: 吴江 ― 制造工厂

如有任何登录资料与您订货资料不符或产品有任何问题,请您与接洽的代理商 或经销商连络。

230V 1-PHASE\_1HP(0.75kW)\_ 生产机种

### 外观尺寸

外观尺寸图一

适用机种:VFD002L11A, VFD002L11B, VFD002L21A, VFD002L21B, VFD004L11A, VFD004L11B, VFD004L21A, VFD004L21B, VFD004L21D, VFD004L21E, VFD007L21A, VFD007L21B, VFD007L21D, VFD007L21E,VFD015L21W, VFD015L23A

> \*若为单相机种VFD002L11A/B, VFD004L11A/B, VFD002L21B, VFD004L21Bor VFD007L21B则主回路端子由R/L1、<br>\*标准型单相机种VFD002L21A, VFD00 or VFD007L21B则主回路端子由R/L1、S/L2作为输入电源端<br>\*标准型单相机种VFD002L21A, VFD004L21Aor VFD007L21A可输入三相电源 当使用单相电源时, 输入电源端可从输入端子R/L1, S/L2, T/L3任选两个

\* 三相机种VFD015L23A请务必输入三相电源

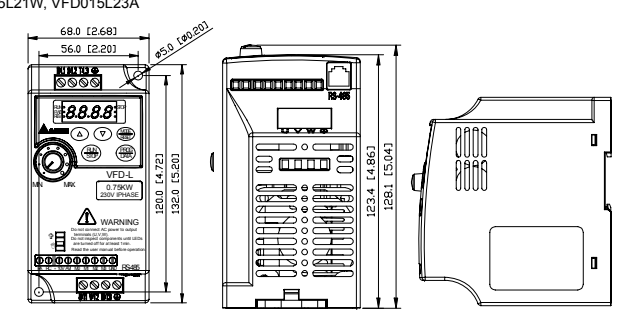

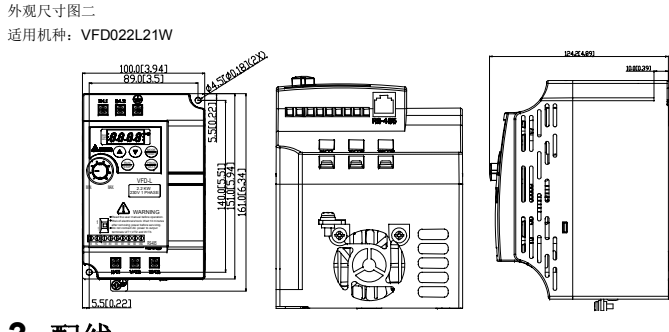

### **3** 配线 基本配线图

交流电机驱动器配线部份,分为主回路及控制回路。用户必须依照下列的配线回路确实连接。下图为 VFD-L 出厂时交流电机驱动器的标准配线图。若仅用数 位控制面板操作时,只有主回路端子配线。

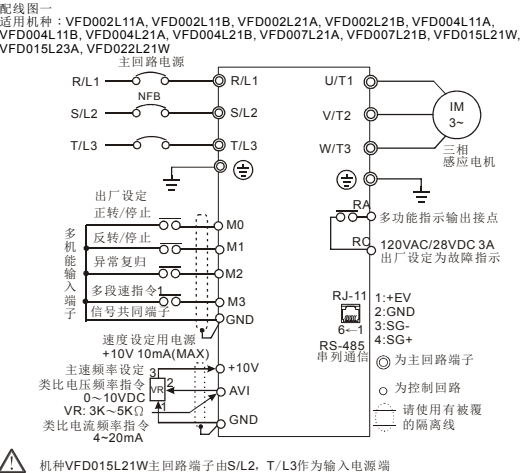

端子台规格: 扭力: 5Kgf-cm,线径: No.10-22AWG,机种: Copper 适用机种:VFD004L21D, VFD004L21E, VFD007L21D, VFD007L21E

> 请勿连接 AC 输入至 U/T1, V/T2, W/T3 任一端子以避免造成变频器损 坏。

WARNING ....<br>配线时,配线线径规格的选定,请依照电工法规的规定施行配线,以策安全。

■ 交流电机驱动器接地线不可与电焊机、大马力电机等大电流负载共同接地, 而必须 分别接地。接地配线必须愈短愈好。

■ 主回路与控制回路的配线必需分离,以防止发生误动作。如必需交错请作成 90°的 交叉。

■ 若交流电机驱动器出力侧端子 U/T1, V/T2, W/T3 有必要加装杂讯滤波器时,必需 使用电感式 L-滤波器,不可加装进相电容器或 L-C、R-C 式滤波器。

■ 控制配线请尽量使用隔离线,端子前的隔离网剥除段请勿露出。

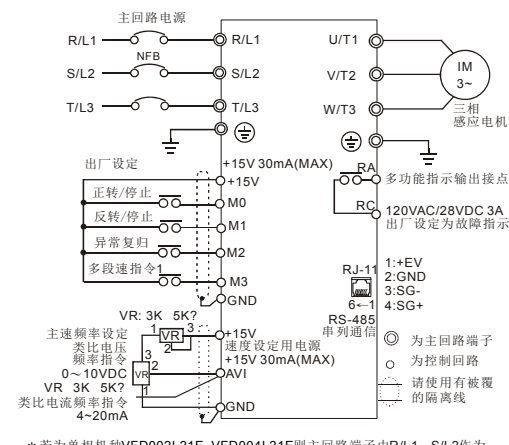

\* 若为单相机种VFD002L21E, VFD004L21E则主回路端子由R/L1、S/L2作为

输入电源端<br>\*标准型单相机种VFD004L21D or VFD007L21D可输入三相电源。当使用单相电源时,<br>输入电源端可从输入端子R/L1, S/L2, T/L3任选两个 人电源端<br>;准型单相机种VFD004L21D or VFD007L21D<br>;入电源端可从输入端子R/L1, S/L2, T/L3任选

#### 配线图二 适用机种:VFD004L21D, VFD004L21E, VFD007L21D, VFD007L21E

■ 如果交流电机驱动器的安装场所对干扰相当敏感, 则请加装 RFI 滤波器, 安装位置 离交流电机驱动器越近越好。PWM 的载波频率越低,干扰也越少。

■ 交流电机驱动器若有加装一般漏电断路器以作为漏电故障保护时,为防止漏电断路 器误动作,请选择感度电流在 200mA 以上,动作时间为 0.1 秒以上者。使用交流 电机驱动器专用漏电断路器时,请选择感度电流在 30mA 以上。

#### **NPN** 模式及 **PNP** 模式的接线

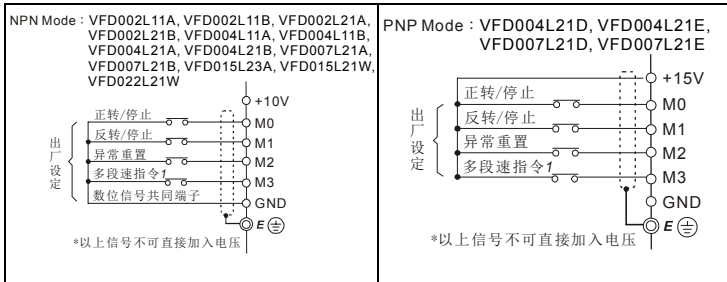

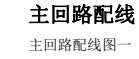

适用机种:VFD002L11A, VFD002L11B, VFD002L21A, VFD002L21B, VFD004L11A, VFD004L11B, VFD004L21A, VFD004L21B, VFD004L21D, VFD004L21E, VFD007L21A, VFD007L21B, VFD007L21D, VFD007L21E,VFD015L21W, VFD015L23A

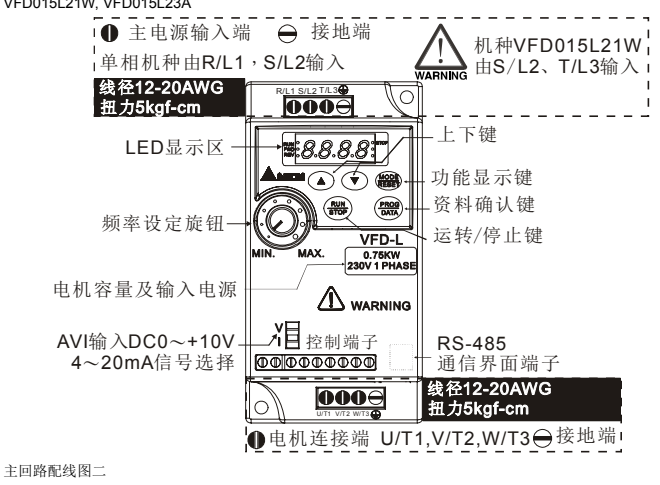

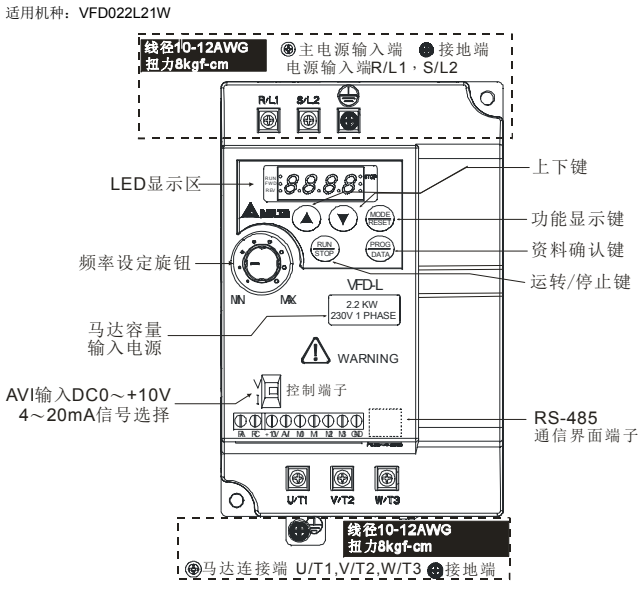

#### 控制回路配线

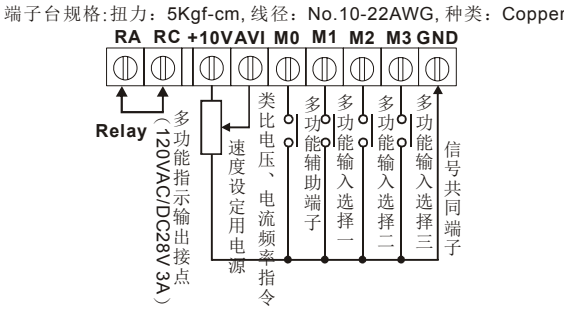

 适用机种:VFD002L11A, VFD002L11B, VFD002L21A, VFD002L21B, VFD004L11A, VFD004L11B, VFD004L21A, VFD004L21B, VFD007L21A, VFD007L21B, VFD015L21W,VFD015L23A, VFD022L21W

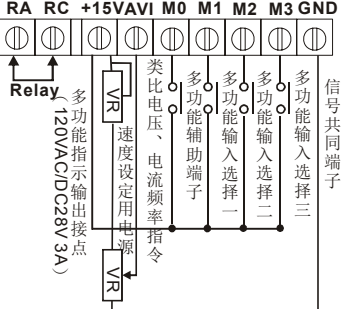

#### 配线注意事项

 $\blacksquare$ 

▙

▛

▛

▙

 $\blacksquare$ 

▛

 $\blacksquare$ 

 三相交流输入电源与主回路端子(R/L1, S/L2, T/L3)之间的连线一定要接一个无熔 丝开关及保险丝。最好能另串接一电磁接触器 (MC) 以在交流电机驱动器保护功 能动作时可同时切断电源。(电磁接触器的两端需加装 R-C 突波吸收器)。

■ 输入电源 R/L1, S/L2, T/L3 并无相序分别, 可任意连接使用; 接地端子\'三⁄以第三 ...<br>种接地方式接地。(接地阻抗 100Ω以下)

数台交流电机驱动器共同接地时,勿形成接地回路。参考下图:

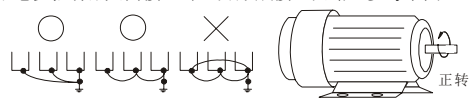

 若将交流电机驱动器输出端子 U/T1, V/T2, W/T3 相对连接至电机 U,V,W 端子, 则交流电机驱动器数位控制面板上正转 (FWD) 指示灯亮,则表示交流电机驱动器 执行正转,电机旋转方向如上右图所示:若逆转 (REV) 指示灯亮,则表示交流电 机驱动器执行反转,旋转方向与上图相反。若无法确定交流电机驱动器输出端子 U/T1, V/T2, W/T3 连接至电机 U,V,W 端子是否一对一连接,如果交流电机驱动器执行正转时,电机为反转方向,只要将电机 U,V,W 端子中任意两条对调即可。确定供电电源系统的电压及可供应的最大容量。

当"数位操作器"显示时,请勿连接或拆卸任何配线。

请将减速时间加长以避免驱动器跳过电压保护。

■ 不可将交流电源连接至交流电机驱动器出力侧端子 U/T1, V/T2, W/T3。

主回路端子的螺丝请确实锁紧,以防止因震动松脱产生火花。

电源配线请使用隔离线或线管,并将隔离层或线管两端接地。

### **4** 参数一览表

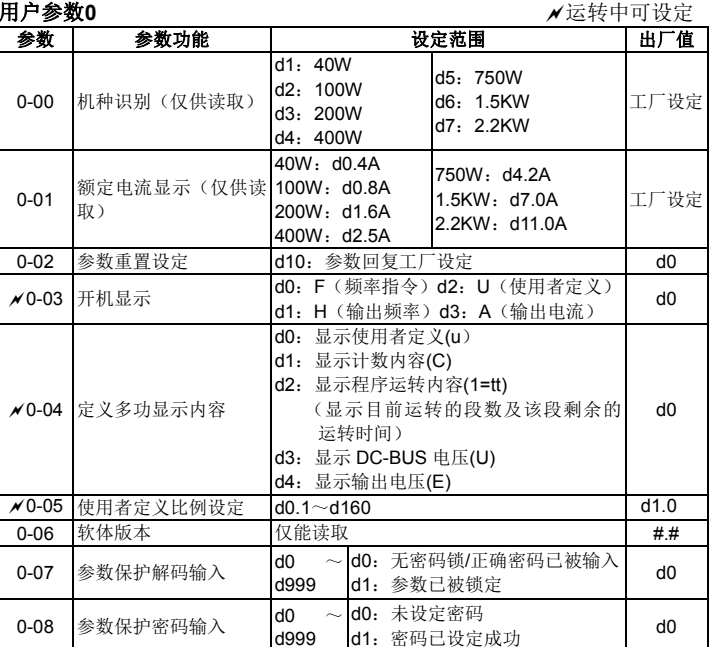

#### 基本参数 **1**

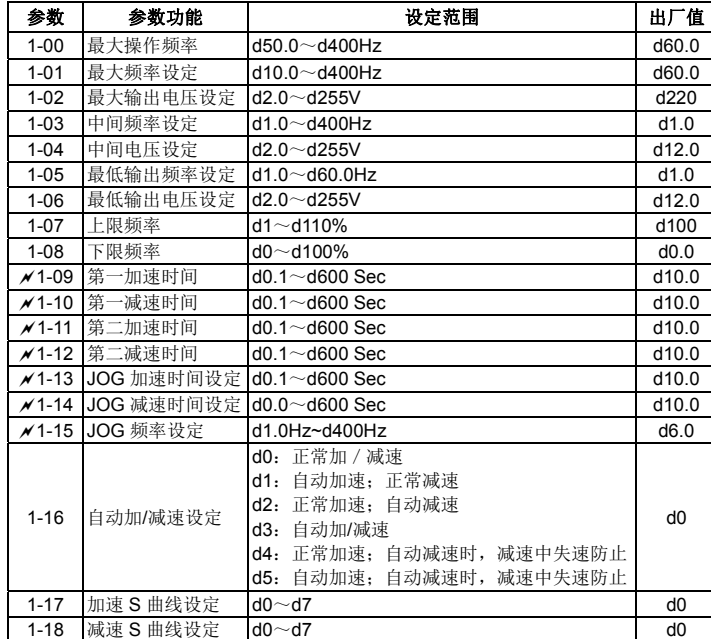

#### 操作方式参数 **2**

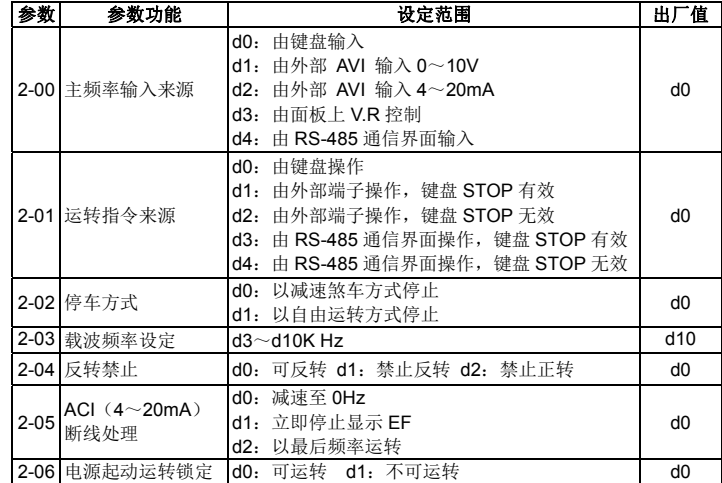

#### 输出功能参数 **3**

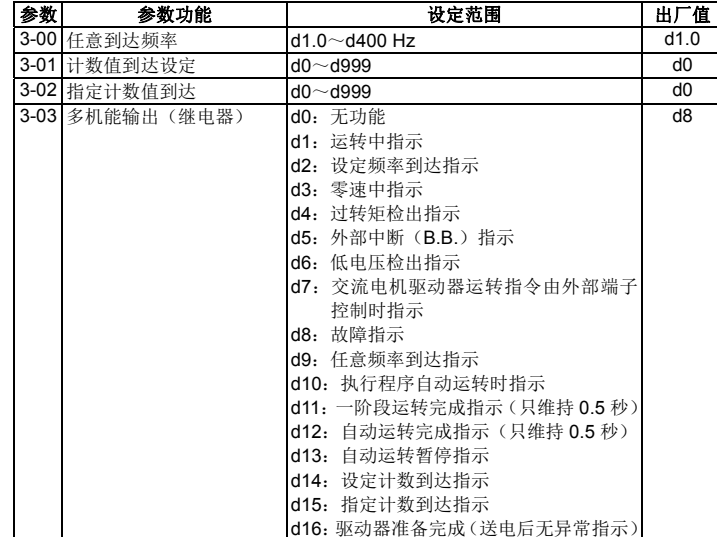

#### 输入功能参数 **4**

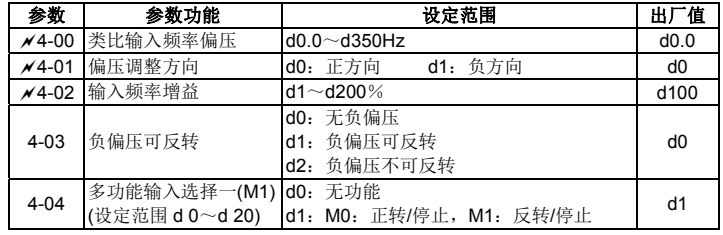

4-05

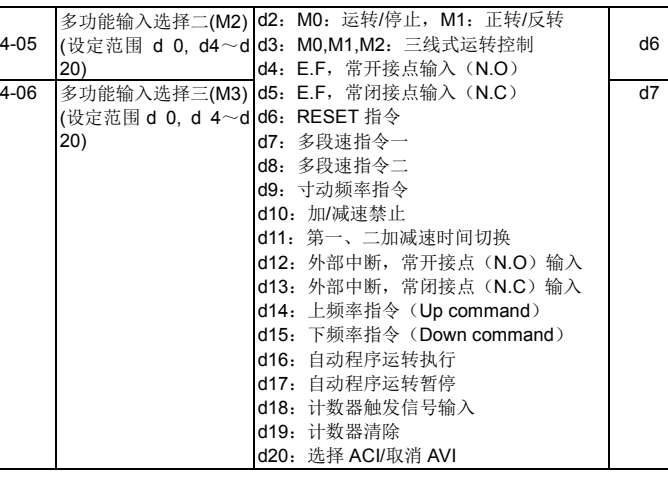

#### 多段速以及自动程序运转参数 **5**

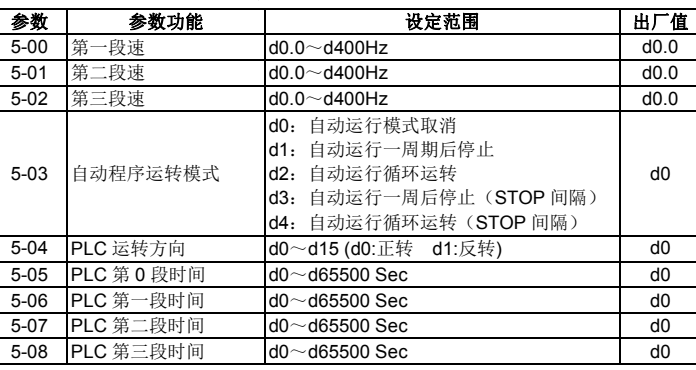

#### 保护参数 **6**

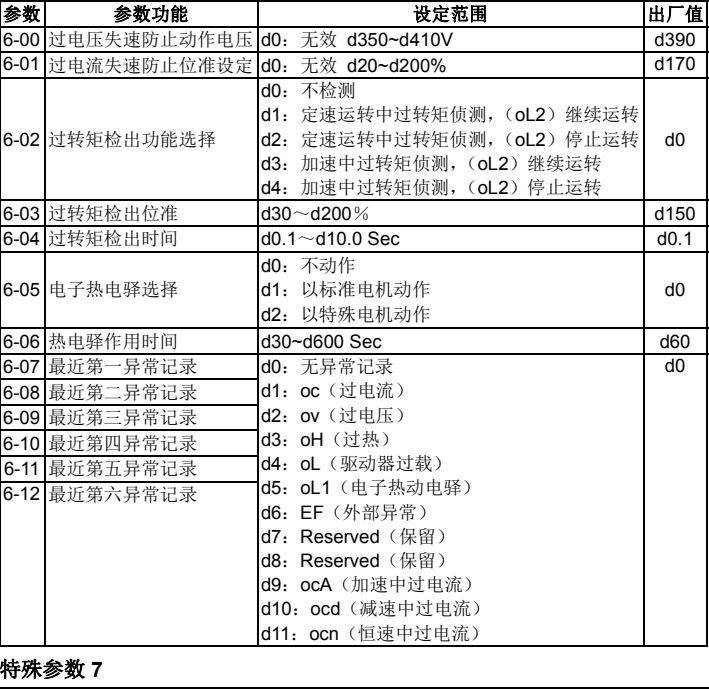

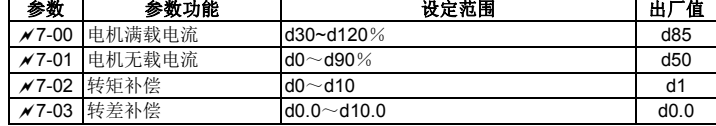

#### 高功能参数 **8**

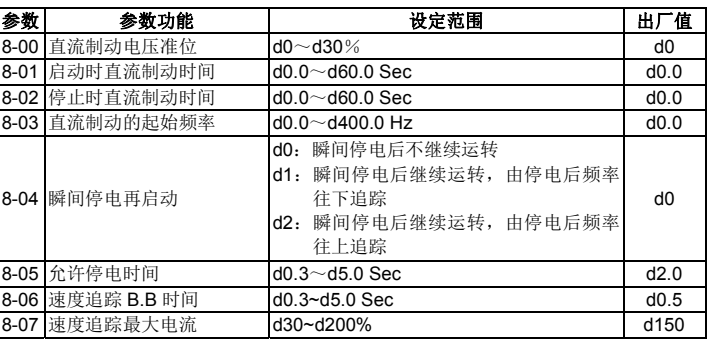

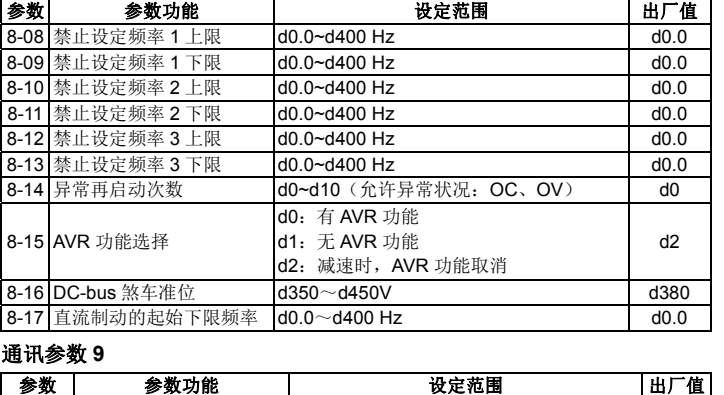

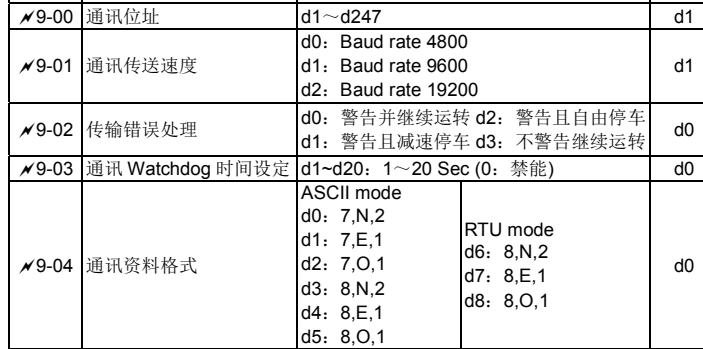

#### **5** 错误讯息指示与故障排除

交流电机驱动器本身有过电压、低电压及过电流等多项警示讯息及保护功能, 一旦异常故障发生,保护功能动作,交流电机驱动器停止输出,异常接点动作, 电机自由运转停止。请依交流电机驱动器的异常显示内容对照其异常原因及处 置方法。异常记录会储存在交流电机驱动器内部记忆体(可记录最近六次异常讯 息),可经由数位操作面板读出。

请注意: 异常发生后, 必须先将异常状况排除, 按 RESET 键才有效。

#### 异常发生及排除方法

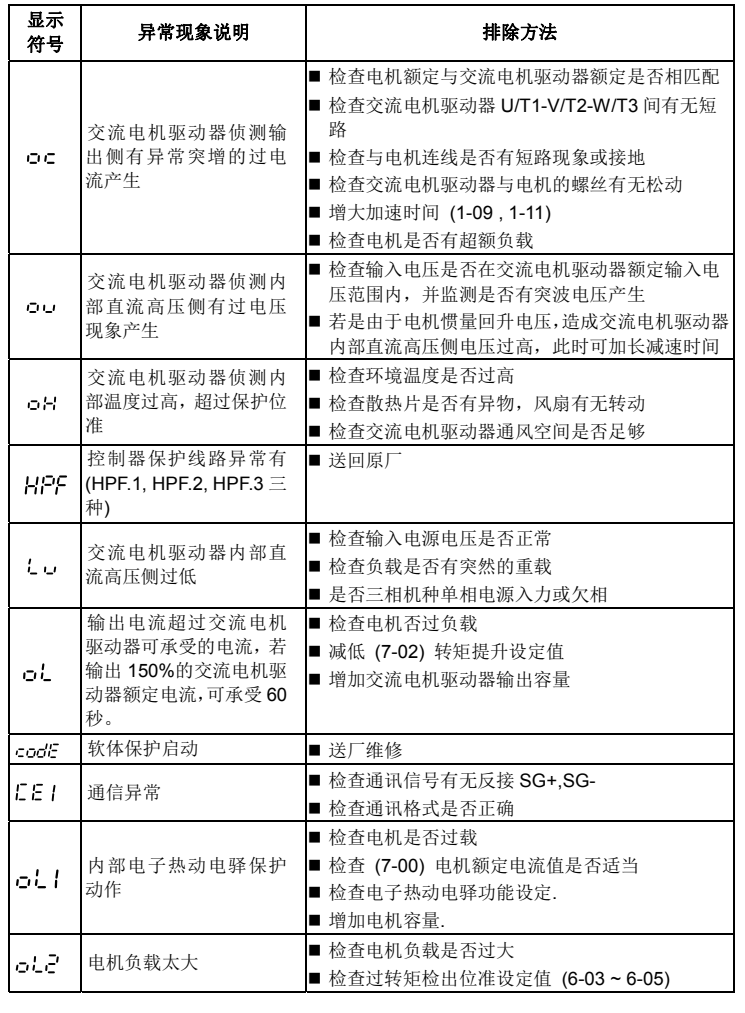

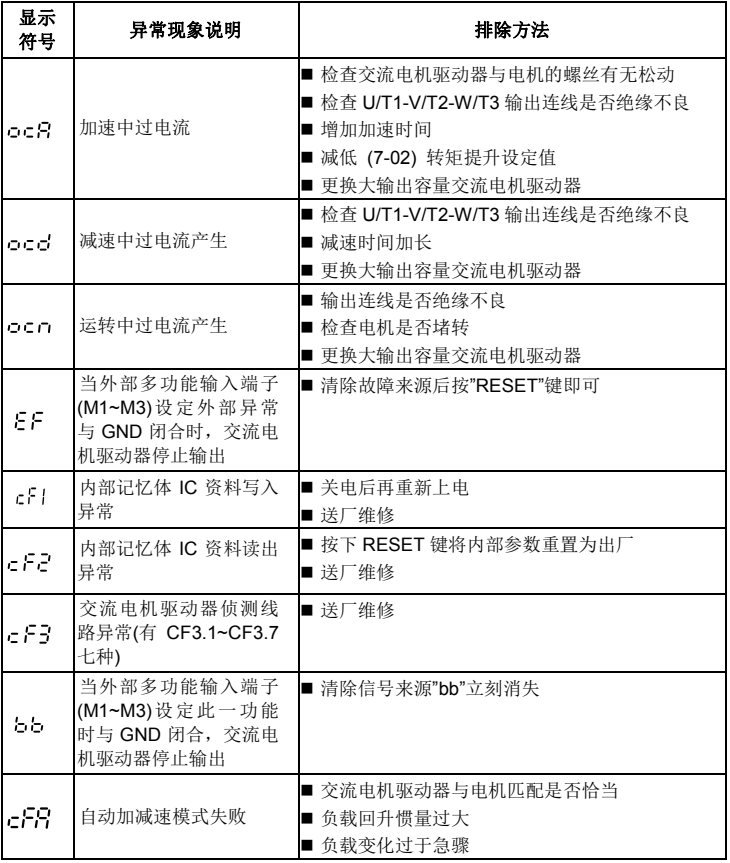

### **6** 标准规格

输出

Б

电源

控制特性

运转特性

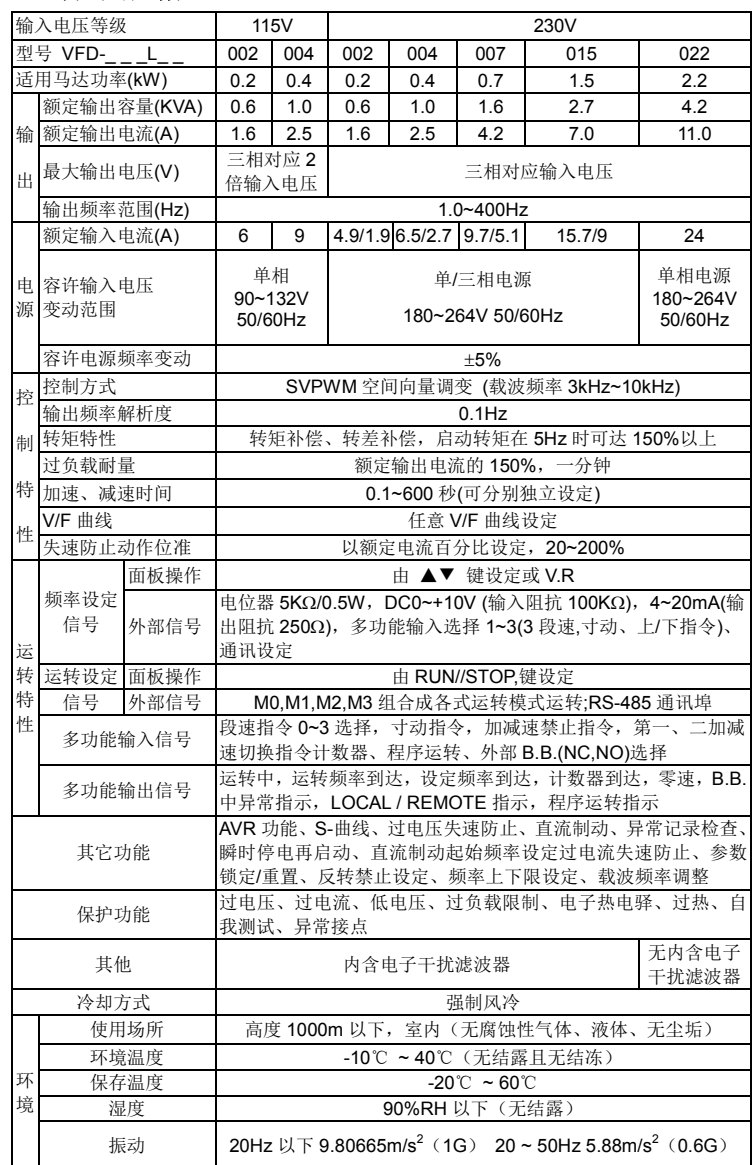

环境

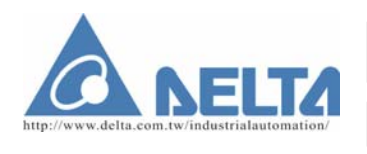

-HALATÇI FINNA<br>ABRİKA AYGITLARI SİST EKNOLOJISI BILGISAYAR YAZILIM V uçukbakkalkoy ivin. Dereyolu Sk. ivic<br>STANBUL<br>574 94 34 F: +(90) 216 574 16 60<br>titd.net W: www.fastitd.net an<br>Xingbang Road,<br>han Industrial Zon

Aujiang Economic Dav<br>Aujiang City, Jiang Su<br>People's Republic of Ci

# **VFD-L Serisi Bilgi Dökümanı**

### **1 Önsöz**

DELTA VFD-L serisi AC Sürücüleri seçtiğiniz için teşekkürler. VFD-L serisi ürünler yüksek kaliteli komponent, materyal ve mevcut en yeni mikroişlemci teknolojisi kullanılarak üretilmektedir.

Bu manual, AC motor sürücüsünün kurulumu, parametre ayarı, arıza düzeltimi ve periyodik bakımı için kullanıcıya yardımcı olur. Cihazın güvenliğini sağlama almak için, enerji vermeden önce aşağıdaki güvenlik uyarılarını dikkatlice okuyunuz. Bu uygulama manualini daha sonra referans olarak kullanmak için saklayınız. Önemli Notlar:

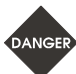

- ¾ *Bakım yapılmadan önce AC giri<sup>ş</sup> power sökülmelidir. Cihazda enerji varken kablo bağlantısı yapılmamalı veya kablo sökülmemelidir. VFD-L serisi cihazların bakımları yetkili teknisyenler tarafından yapılmalıdır.*
- ¾ *Enerji kesildikten sonra DC-link kapasitörler üzerinde yüksek voltaj kalır. Zarar görmemek için Keypad de bulunan "DISPLAY LED" üzerindeki bütün ışıklar sönmeden cihaza müdahale etmeyiniz. Sürücü açıkken cihazın üzerindeki yüksek voltaj ta<sup>ş</sup>ıyan komponentlere dokunmayınız.*
- ¾ *AC sürücü giriş/çıkış terminal bağlantıları doğru yapılmalıdır. Aksi taktirde cihaz zarar görebilir. AC besleme girişini kesinlikle U/T1, V/T2, W/T3 terminallerine doğrudan bağlamayınız.*
- ¾ *PCB üzerinde yüksek hassasiyetli MOS komponentler vardır. Bu komponentler özellikle statik elektriğe karşı duyarlıdır. Bu komponentlere zarar vermemek için kesinlikle metal nesnelerle veya çıplak elle dokunulmamalıdır.*
- ¾ *VFD-L sürücüyü üzerindeki ground terminalini kullanarak topraklayın. Topraklama metodu AC sürücünün kurulduğu ülke koşullarına uyumlu olmalıdır.*

### **2 Ürünü Teslim Alma ve Kontrol**

VFD-L serisi AC sürücüler gönderilmeden önce fabrikada şiddetli kalite kontrol testlerinden geçirilmiştir. Nakliye sırasında oluşabilecek problemleri önlemek için, AC motor sürücüsünü aldıktan sonra lütfen aşağıdakileri kontrol ediniz. ◎ Nakliye sırasında ürüne zarar gelip gelmediğini kontrol ediniz.

◎ Ürünün etiketi üzerinde yazan bilgilerlerin sipariş ettiğiniz ürün kodu ile aynı olduğunu kontrol ediniz.

#### Etiket Bilgisi: Örneğin 1HP230V

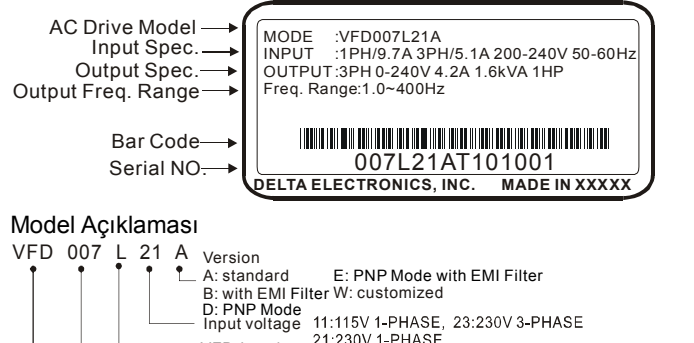

VFD-L series Applicable motor capacity 002:0.2kW 007:0.75kW 022:2.2kW 004:0.4kW Variable Frequency Drive 015:1.5kW

#### Seri Numarası Açıklaması

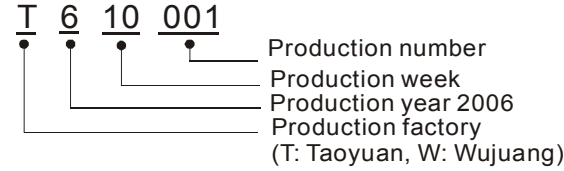

Etiketin üzerindeki bilgiler sipariş ettiğiniz ürünü karşılamıyorsa veya herhangi bir problem varsa lütfen firmamızla bağlantıya geçiniz.

#### **Ölçüler**

Figure1 For models:VFD002L11A, VFD002L11B, VFD002L21A, VFD002L21B, VFD004L11A, VFD004L11B, VFD004L21A, VFD004L21B, VFD004L21D, VFD004L21E, VFD007L21A, VFD007L21B, VFD007L21D, VFD007L21E, VFD015L21W, VFD015L23A

> \*If the AC Drive model is VFD004L21E, VFD007L21E, please use power terminals R/L1 and S/L2. \*If the AC Drive model is VFD004L21D, VFD007L21D, 1-phase/3 phase power may be<br>used on R/L1, S/L2, T/L3. When VFD004L21D/VFD007L21D use 1-phase power, please<br>select any two of the three input terminals R/L1, S/L2, T/L3.

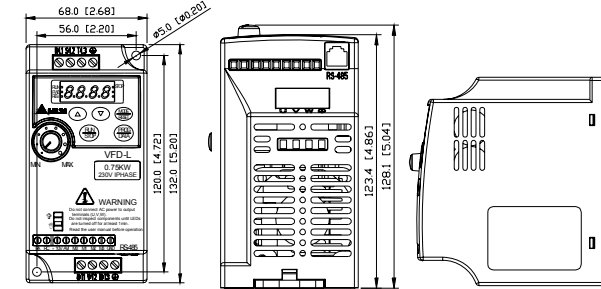

Figure 2

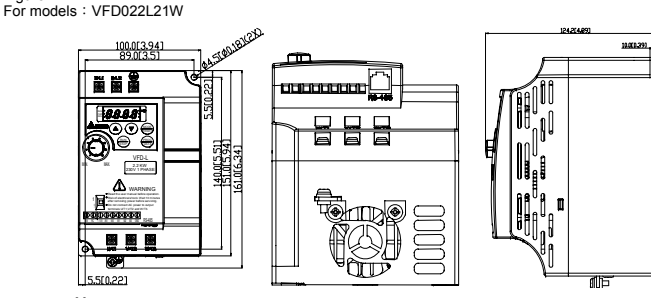

### **3 Ba ğlantı**

#### **Temel Bağlantı Şeması**

Kullanıcılar bağlantılarını aşağıdaki bağlantı şemasına göre yapmalıdır. VFD-L bağlantısı yapılırken lütfen ulusal bağlantı standartlarına göre bağlantıları yapınız.

> ge:22-24AWG, Torque: 4Kgf-c **Figure 4 for models: VFD004L21D, VFD004L21E, VFD007L21D, VFD007L21E**

¾ *Tüm vidaların iyice sıkıldığından emin olun.*  **TARNING** > Tüm vidaların iyice sıkıldığından emin olun.<br>14. Kurulum sırasında, cihazın kurulacağı ülkenin tüm ulusal ve yerel elektrik ve güvenlik

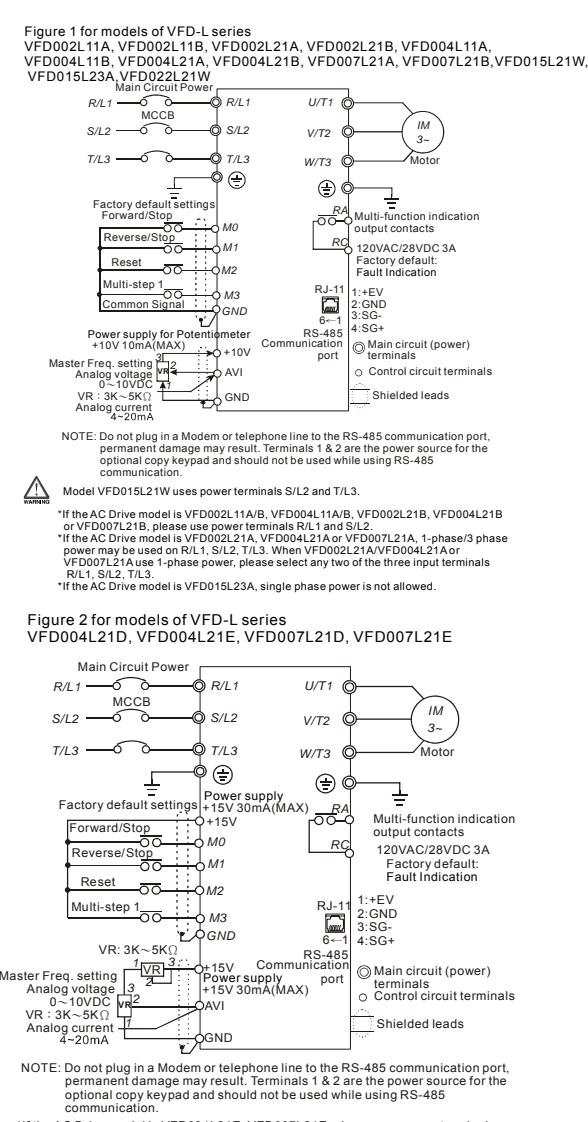

#### **NPN mod ve PNP mod Bağlantısı**

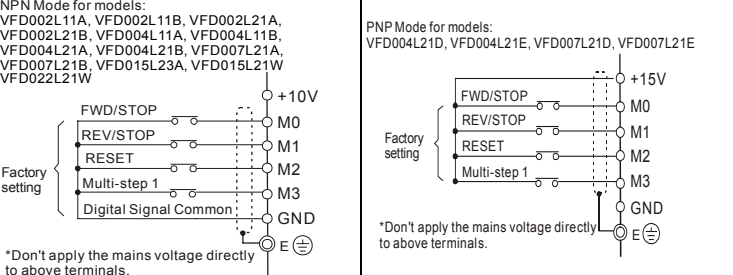

#### **Ana Devre Bağlantısı**

Figure 1<br>For models : VFD002L11A, VFD002L11B, VFD002L21A, VFD002L21B, VFD004L11A, VFD004L11B, VFD004L21A, VFD004L21B, VFD004L21D, VFD004L21E, VFD007L21A, VFD007L21B, VFD007L21D,<br>VFD007L21E,VFD015L21W, VFD015L23A

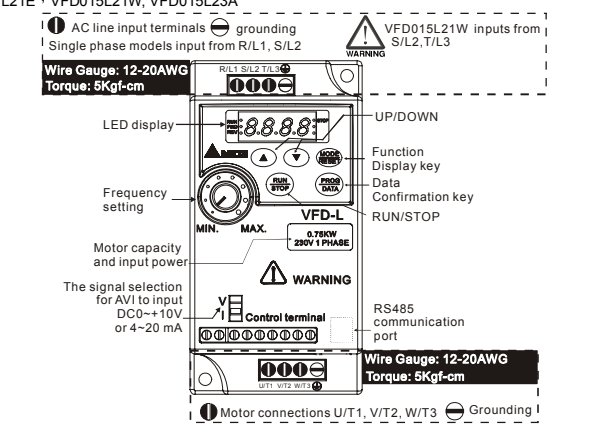

Figure 2

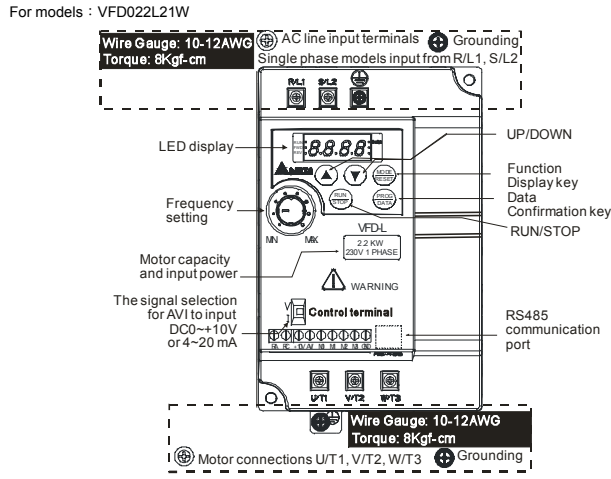

#### **Kontrol Devresi Bağlantısı**

Figure 3 for models: VFD002L11A, VFD002L11B, VFD002L21A, VFD002L21B, VFD004L11A,<br>VFD004L11B, VFD004L21A, VFD004L21B, VFD007L21A, VFD007L21B, VFD015L21W,<br>VFD015L23A, VFD022L21W

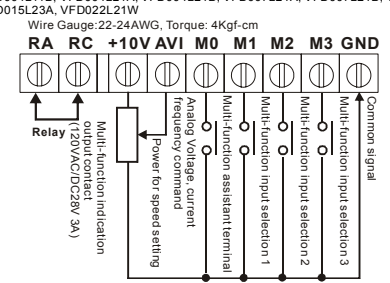

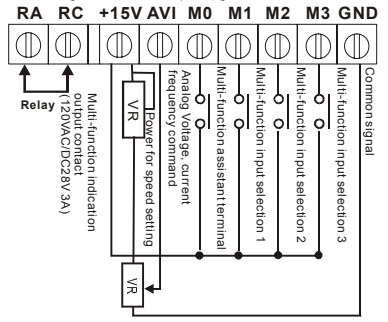

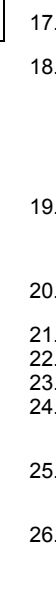

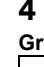

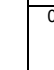

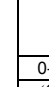

#### **Bağlantı Notları: KURULUM YAPMADAN ÖNCE LÜTFEN OKUYUNUZ.**

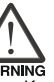

¾ *U/T1, V/T2, W/T3 terminallerine AC power girişi kesinlikle bağlamayınız.Bu durum AC sürücüye zarar verebilir.* 

kurallarına uyulmalıdır. 15. Güç kaynağı ve AC sürücü arasında gerekli koruyucu cihazların (devre kesici veya

sigorta) bağlı olduğuna emin olun. 16. Tüm bağlantı uçlarının doğru olduğuna ve AC sürücünün doğru topraklandığına emin

olun.(Topraklama direnci 0.1Ω 'u aşmamalıdır)

17. Toprak bağlantı uçlarını mümkün olduğunca kısa tutun ve bağlantı yaparken AWG/MCM standartlarına uyunuz.

18. Birçok VFD-L ünitesi aynı yerde kurulabilir. Bütün cihazlar ortak ground terminaline bağlanarak topraklanmalıdır. VFD-L ground terminalleri aşağıda görüntülendiği gibi parallel de bağlanabilir. Toprak bağlantısı yapılırken döngü oluşturulmamalıdır.

#### $\bigcirc$  $\bigcirc$ **UULI UULI LEEL**

**Forward running**

19. U/T1, V/T2, ve W/T3 AC sürücü çıkış terminalleri U, V, ve W, motor çıkış terminallerine sırasıyla bağlandığı zaman ve ileri komutu verildiğinde, motor saat yönü tersine döner (Motor mil ucundan bakılınca). Motorun yönünü değiştirmek için motorun herhangi iki bağlantı ucunun yerleri değiştirilir.

20. Besleme kaynağının AC sürücünün ihtiyaç duyduğu giriş voltajını ve giriş akımını sağladığından emin olun.

21. AC sürücü enerjili iken kablo bağlantısı yapılmamalı veya kablo sökülmemelidir. 22. AC sürücü çalışıyorken ana devreye müdahale etmeyin ve sinyal görüntülemeyin.

23. Güç ve kontrol kablolarını birbirinden ayırın veya dikey olarak bağlayın. 24. Eğer EMI'yı (Electro-Magnetic Interference) düşürmek için filtre kullanmak gerekiyorsa, filter AC sürücüye mümkün olduğunca yakın olmalıdır. EMI, Taşıyıcı (Carrier) frekans değeri düşürülerekte azaltılabilir.

25. Eğer AC sürücünün yük reaktörü gereken bir ortama kurulması gerekiyorsa, filtre AC sürücünün U/T1, V/T2, W/T3 uçlarına yakın bağlanmalıdır. Kapasitör, L-C Filtre (Inductance-Capacitance) veya R-C Filtre (Resistance-Capacitance) kullanılmamalıdır. 26. GFCI (Ground Fault Circuit Interrupt) kulanılırken, hatalardan kaçınmak için akım sensörü minimum akımda 200mA seçilmeli, minimum algılama zamanına (0.1-saniye) sahip olmalıdır.

### **4 Parametre Özeti**

**Grup 0: Kullanıcı Parametreleri** *N* **Ç**alışma sırasında ayarlanabilir.

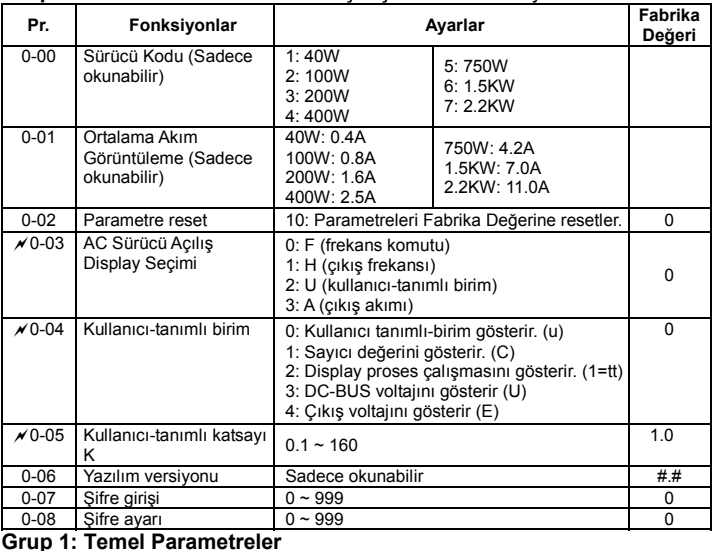

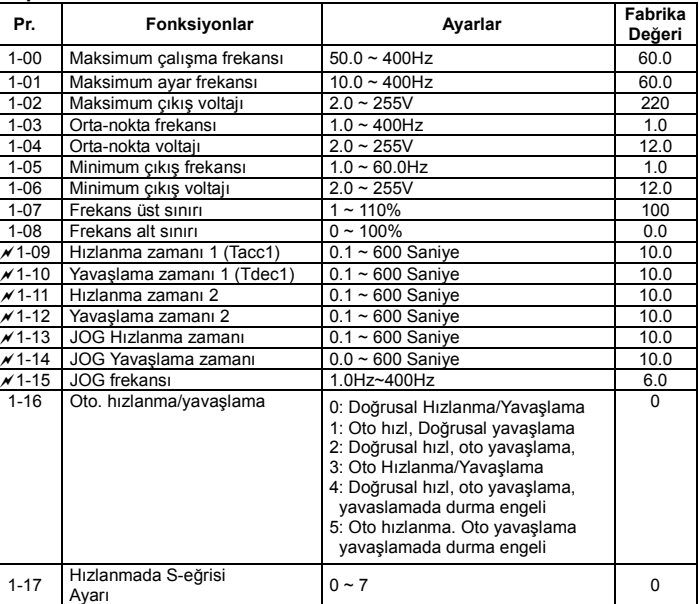

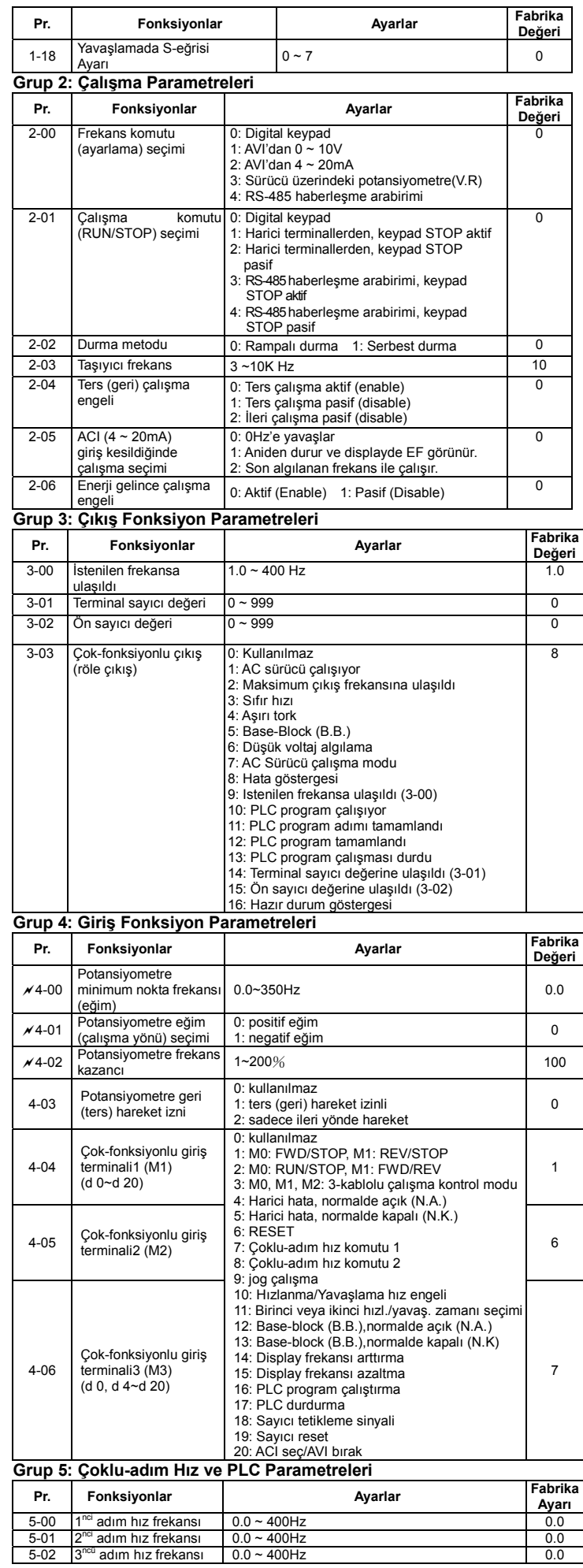

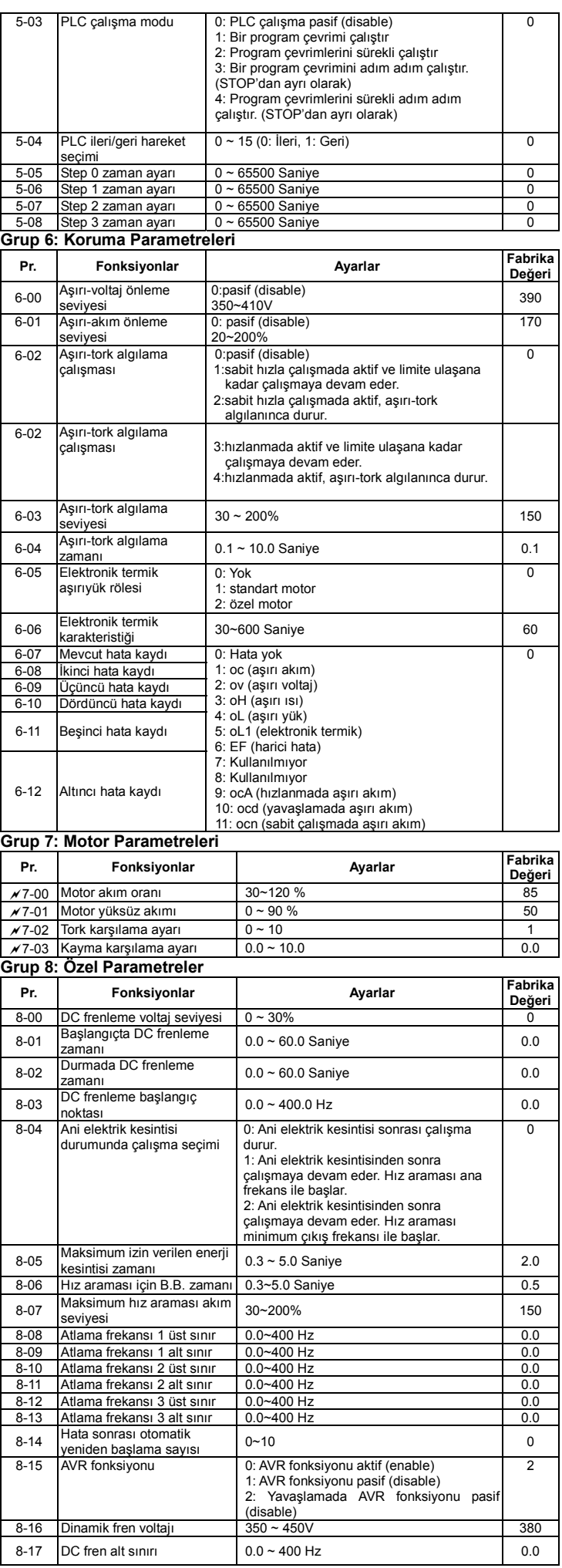

#### **Grup 9: Haberleşme Parametreleri Pr. Fonksiyonlar Ayarlar Fabrika Pabrika Pabrika Paperi Ayarlar Paperi** a9-00 Haberleşme adresi 1 ~ 247 1 a9-01 İletişim hızı 0: Baud rate 4800 bps 1: Baud rate 9600 bps 2: Baud rate 19200 bps 1 **a**9-02 Haberleşme koptuğunda<br>çalışma seçimi 0: Uyarır ve çalışmaya devam eder<br>1: Uyarır ve rampalı durur 2: Uyarır ve serbest durur 3: Uyarmadan çalışmaya devam eder 0  $\frac{1}{2}$ <br>Again Modbus haberleşme  $\frac{1}{2}$  0: Pasif (Disable) 1~20: 1 ~ 20 Saniye 0  $x9-04$ Haberleşme protokolü **ASCII mod**  0: 7,N,2 1: 7,E,1 2: 7,O,1 3: 8,N,2 4: 8,E,1 5: 8,O,1 **RTU mod**<br>6: 8,N,2<br>7: 8,E,1 8: 8,O,1 0 **5 Hata bilgisi ve Yapılması gerekenler**  VFD-L AC sürücü birçok farklı alarm ve hata mesajları ile kapsamlı hata teşhisi sağlar. Hata<br>durumu algılandığında, hata ile ilgili koruma fonksiyonu aktif olur. AC sürücünün dijital<br>keypad'inde aşağıdaki arızalar görüntül **Ortak Problemler ve Çözümleri Hata Adı Hata Açıklamaları Hata Düzeltme Uygulamaları** AC sürücü akımda anormal yükselme algıladı. 6. AC sürücünün gücü ile motorun gücünün birbirleri ile uyumlu olduğunu kontrol edin. 7. AC sürücü ve motor arasındaki olabilecek kısa devrelere karşın bağlantıları kontrol edin. 8. Hızlanma zamanını arttırın. (Pr.1-09, Pr.1-11). 9. Motorda oluşabilecek aşırı yüklenme durumlarını kontrol edin. 10. Eğer kısa devre bulunup giderildikten sonra cihaz çalıştırılmak istendiğinde halen daha problem varsa teknik servisimize başvurun. AC sürücü maksimum izin 4. Giriş voltajının istenilen AC sürücü giriş voltaj

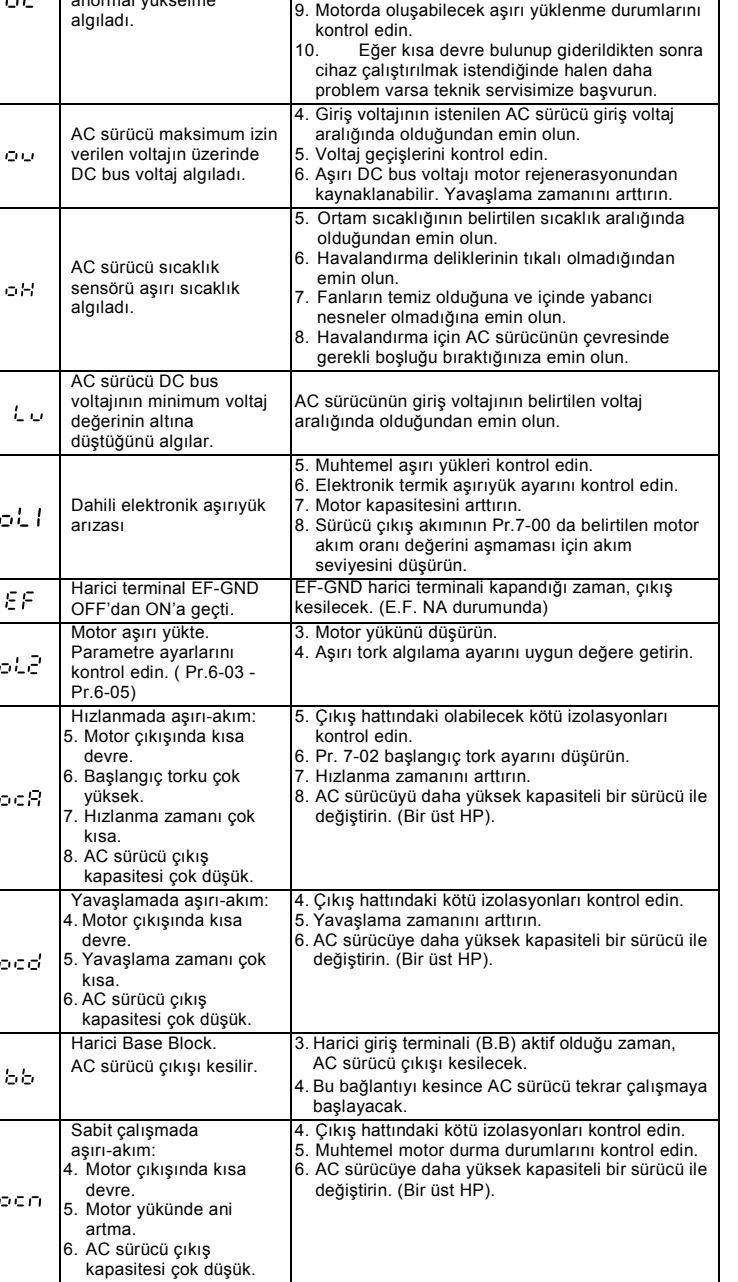

**Hata Adı**

c۶

ō

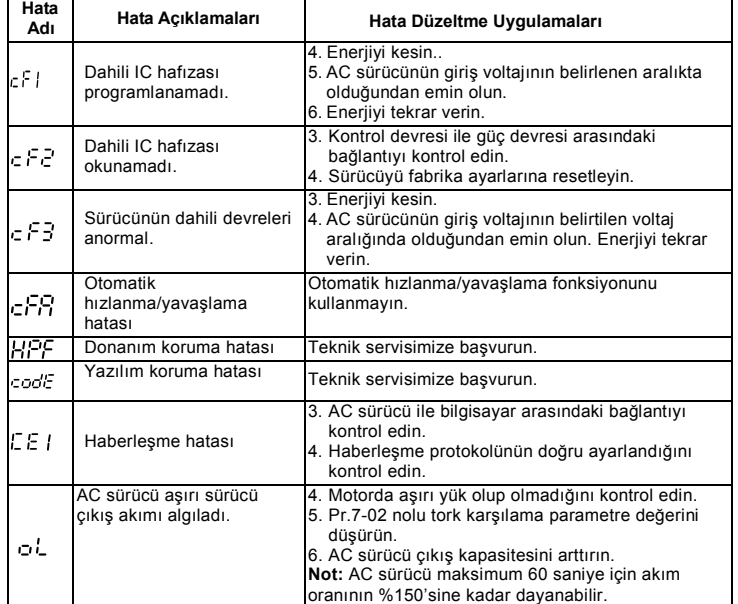

### **6 Standart Özellikler**

Power Kontrol Karakteristikleri Çalışma Karkteristikleri

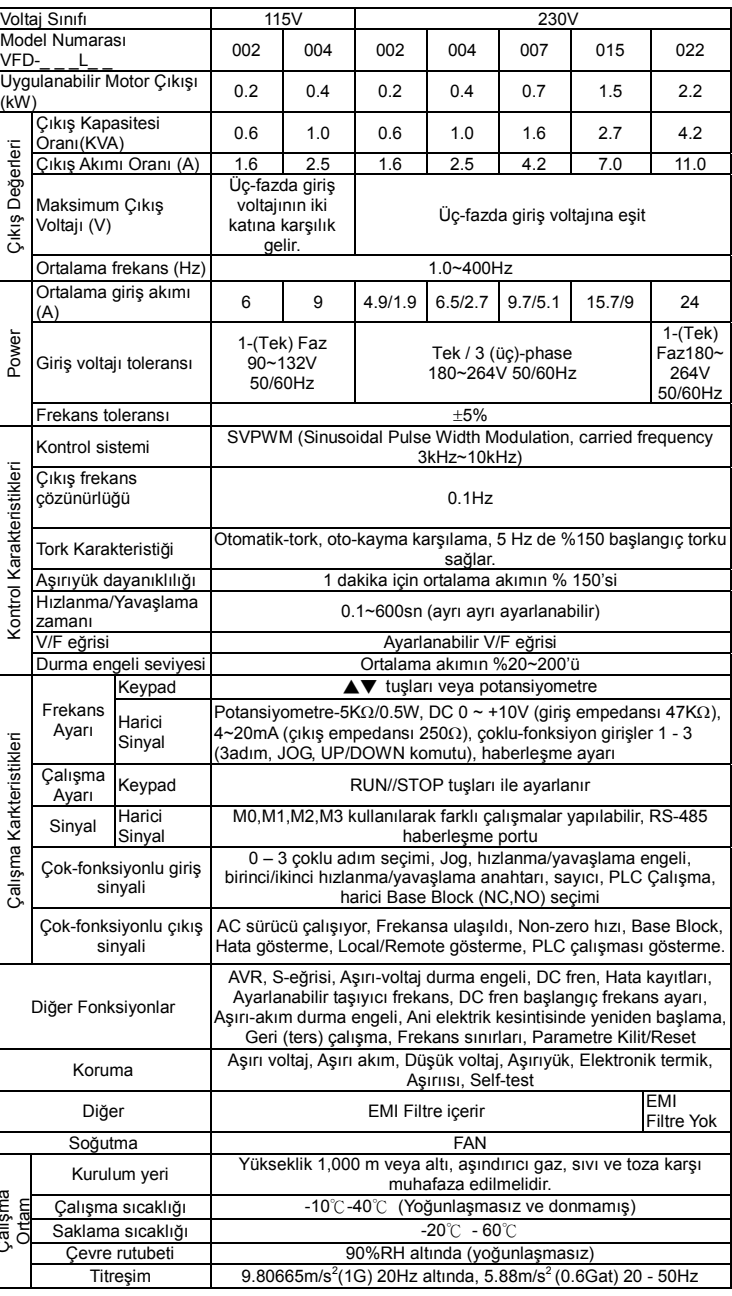

Çalışma Ortam